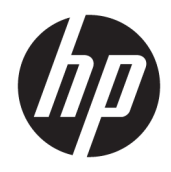

# Aparatūros bendrasis vadovas

Verslo kompiuteris "HP EliteDesk 800/880 G3 TWR"

© Copyright 2016 HP Development Company, L.P.

"Windows" yra bendrovės "Microsoft Corporation" registruotasis prekės ženklas arba prekės ženklas Jungtinėse Amerikos Valstijose ir (arba) kitose šalyse.

Šiame dokumente pateikta informacija gali būti pakeista apie tai iš anksto neįspėjus. HP gaminiams ir paslaugoms taikomos garantijos nustatytos su tais gaminiais ir paslaugomis pateikiamuose raštiškuose garantijos dokumentuose. Jokie šiame dokumente esantys teiginiai negali būti laikomi papildoma garantija. HP neprisiima atsakomybės už galimas technines ir redagavimo klaidas ar praleidimus šiame dokumente.

Pirmasis leidimas: 2016 m. lapkritis

Dokumento numeris: 913315-E21

#### **Gaminio informacija**

Šiame vadove aprašomos daugelyje modelių esančios funkcijos. Kai kurių funkcijų jūsų kompiuteryje gali nebūti.

#### **Programinės įrangos naudojimo taisyklės**

Įdiegdami, kopijuodami, atsisiųsdami ar kitaip naudodamiesi bet kuriuo programinės įrangos produktu, kuris yra iš anksto įdiegtas šiame kompiuteryje, sutinkate laikytis HP galutinio vartotojo licencinės sutarties (angl. EULA) sąlygų. Jei nesutinkate su šios licencijos sąlygomis, per 14 dienų turite grąžinti visą nenaudotą produktą (aparatinę ir programinę įrangą) pardavėjui, kad atgautumėte visus pinigus.

Jei reikia daugiau informacijos arba norite pateikti prašymą dėl pinigų už kompiuterį grąžinimo, kreipkitės į pardavėją.

## **Apie šį leidinį**

Šiame vadove pateikiama pagrindinė informacija apie tai, kaip atnaujinti "HP EliteDesk" verslo kompiuterį.

- **PERSPĖJIMAS!** Žymi pavojingą situaciją, kurios neišsprendus, **gali** kilti mirties arba rimtų sužeidimų pavojus.
- **ĮSPĖJIMAS:** Žymi pavojingą situaciją, kurios neišsprendus, **gali** kilti lengvų ar vidutinio lengvumo sužeidimų pavojus.
- **SVARBU:** Žymi informaciją, kuri laikoma svarbia, tačiau nesusijusia su pavojingomis situacijomis (pvz., pranešimus, susijusius pavojumi sugadinti turimą turtą). Šia informacija naudotojas įspėjamas, kad griežtai nesilaikant aprašytos procedūros, gali būti prarasti duomenys arba sugadinta aparatūra ir programinė įranga. Taip pat pateikiama svarbi informacija, kuria paaiškinamos savokos ar užduočių atlikimo eiga.
- **PASTABA:** Pateikiama papildoma informacija, kuria pabrėžiami arba papildomi svarbūs pagrindinio teksto aspektai.
- **PATARIMAS:** Pateikiami naudingi patarimai užduočiai atlikti.

# **Turinys**

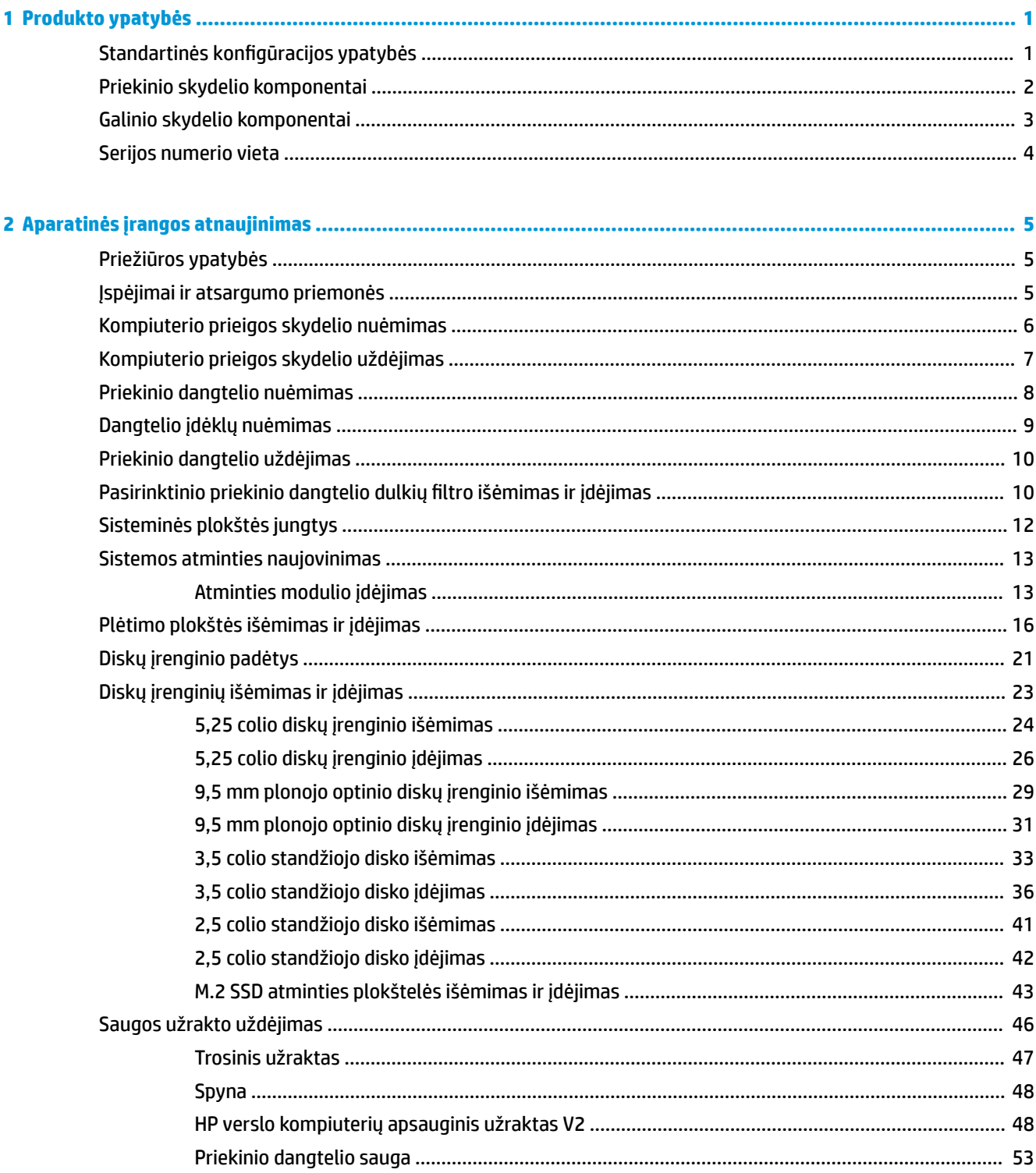

ż

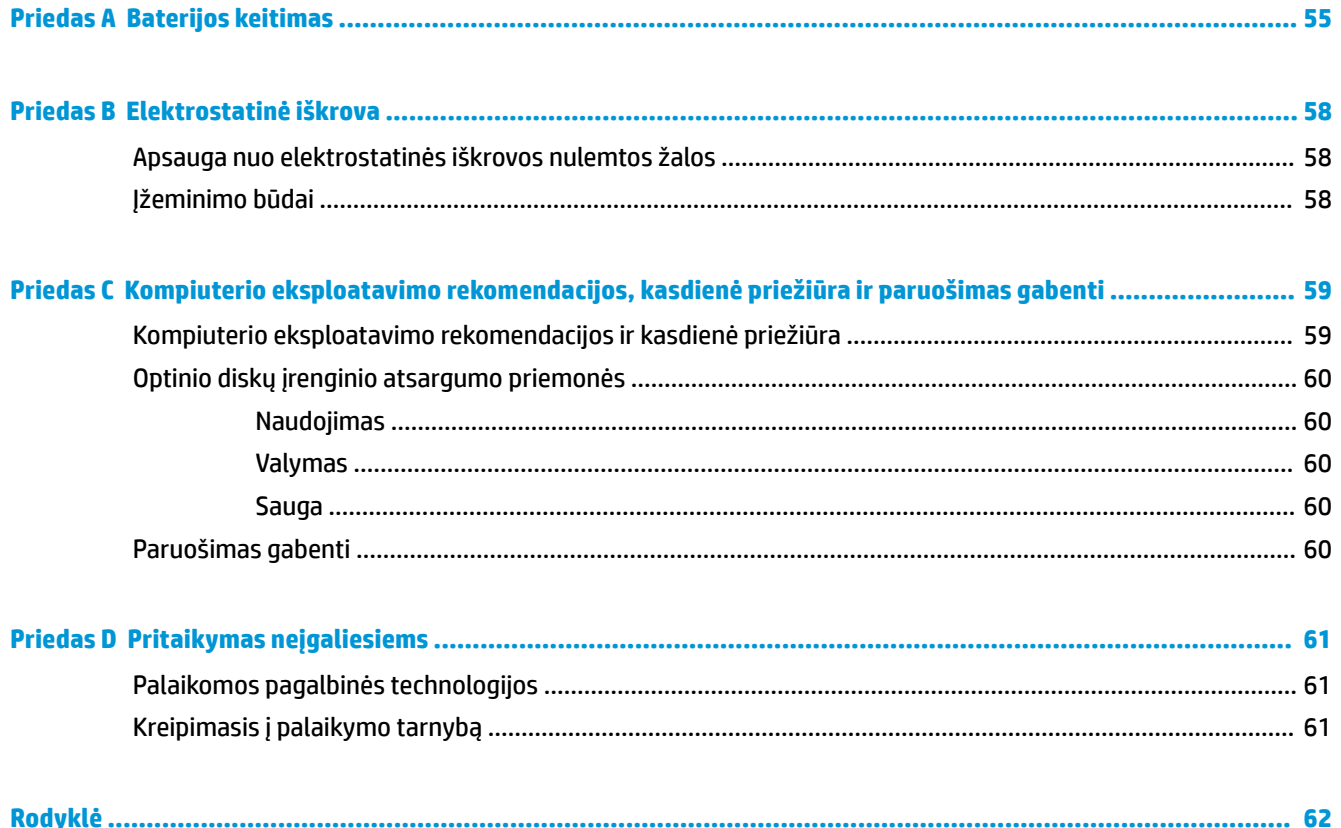

# <span id="page-6-0"></span>**1 Produkto ypatybės**

# **Standartinės konfigūracijos ypatybės**

Ypatybių skirtumai priklauso nuo modelio. Jei ieškote techninės pagalbos arba norite sužinoti, kokia aparatūra ir programinė įranga įdiegta jūsų modelyje, paleiskite priemonę "HP Support Assistant".

**PASTABA:** Šio kompiuterio modelio korpusą galima laikyti stačiai arba gulsčiai.

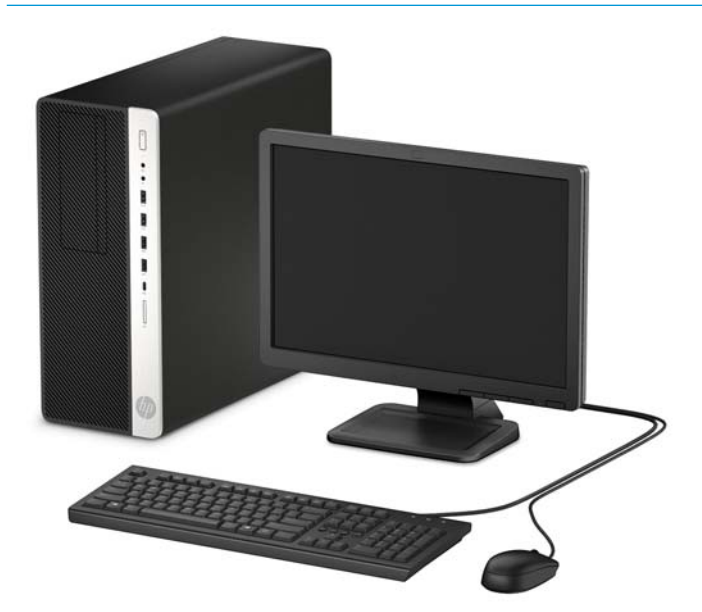

# <span id="page-7-0"></span>**Priekinio skydelio komponentai**

Diskų įrenginių konfigūracija gali skirtis priklausomai nuo turimo kompiuterio modelio. Kai kuriuose modeliuose viena ar kelios diskų įrenginių nišos gali būti uždengtos dangteliais.

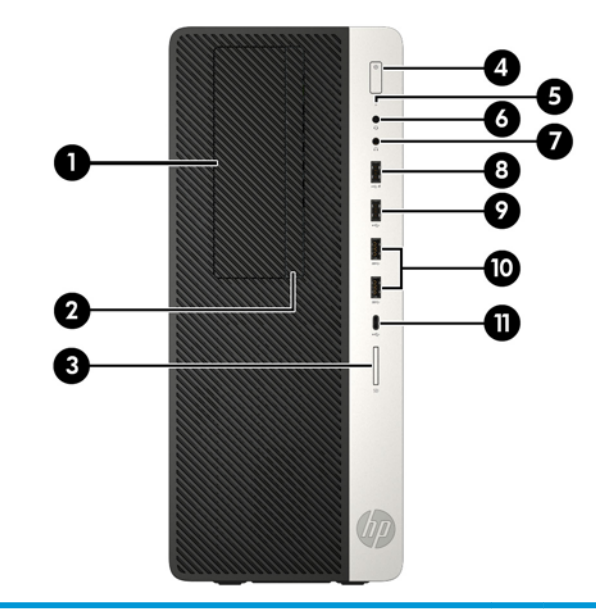

#### **Priekinio skydelio komponentai**

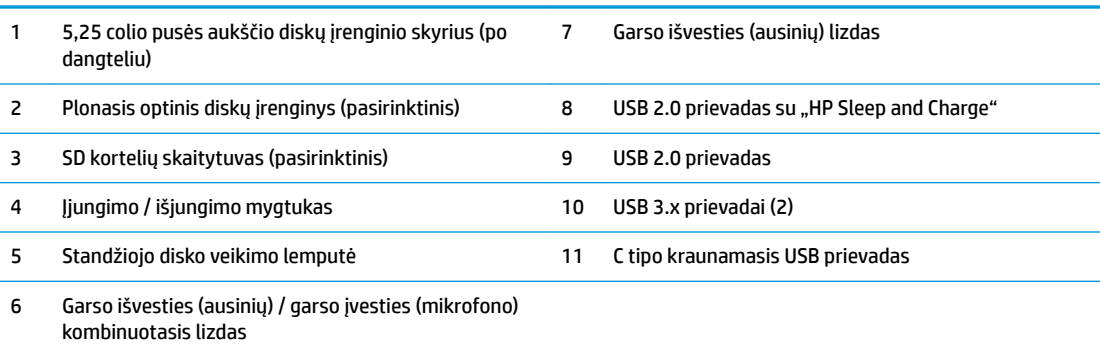

**PASTABA:** Kai maitinimas įjungtas, maitinimo indikatoriaus lemputė paprastai šviečia baltai. Jei ji mirksi raudonai, vadinasi, kompiuteryje yra problema, o mirksėjimo tipas nurodo diagnostikos kodą. Kodo aiškinimo ieškokite *Techninės priežiūros vadove*.

## <span id="page-8-0"></span>**Galinio skydelio komponentai**

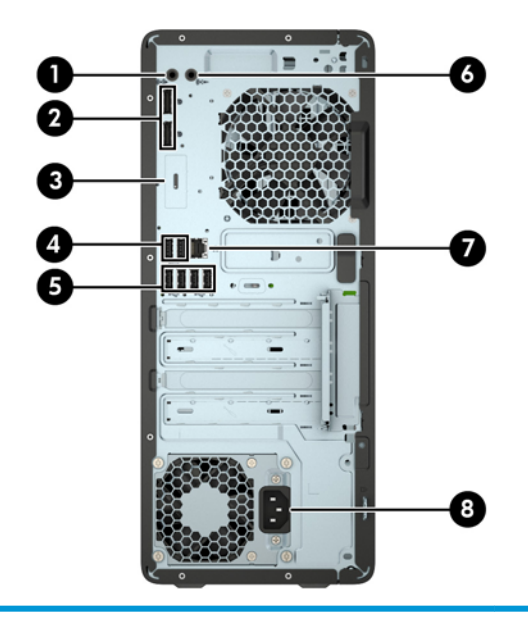

#### **Galinio skydelio komponentai**

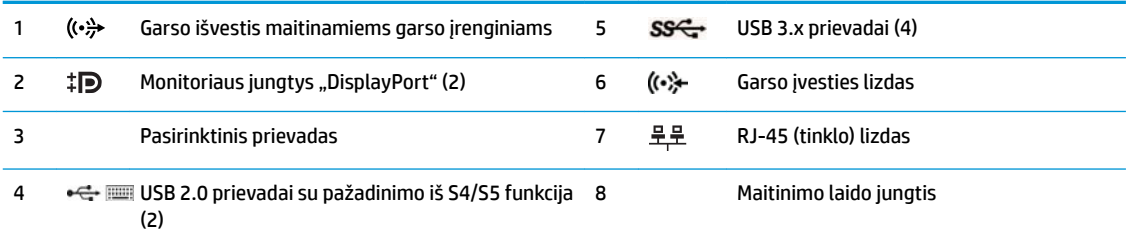

**PASTABA:** Jūsų modelyje HP gali būti įrengusi papildomų pasirinktinių prievadų.

Įrenginį įjungus į bet kurį iš garso lizdų, monitoriaus ekrane iškilusiame dialogo lange jūsų bus klausiama, ar lizdą naudosite mikrofonui, ar ausinėms. Lizdus taip pat bet kuriuo metu galite perkonfigūruoti "Windows" užduočių juostoje dukart spustelėdami priemonės "Audio Manager" (garso tvarkytuvė) piktogramą.

Jei į kurį nors iš sisteminės plokštės lizdų įdedama grafikos plokštė, galima naudoti jos vaizdo jungtis ir (arba) sisteminėje plokštėje integruotą grafikos posistemę. Elgseną lemia konkreti įrengta grafikos plokštė ir programinės įrangos konfigūracija.

Sistemos plokštės grafiką galima išjungti pakeitus nuostatas sąrankos "BIOS F10 Setup" metu.

# <span id="page-9-0"></span>**Serijos numerio vieta**

Kiekvienas kompiuteris turi unikalų serijos numerį ir produkto ID numerį, kurie nurodyti kompiuterio korpuso išorėje. Turėkite šiuos numerius po ranka, kai kreipiatės į klientų aptarnavimo skyrių pagalbos.

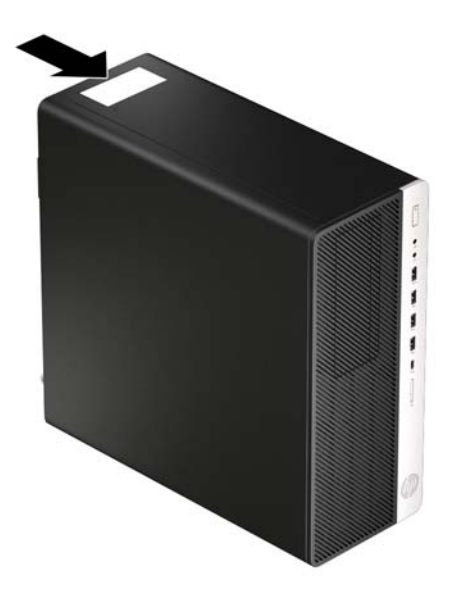

# <span id="page-10-0"></span>**2 Aparatinės įrangos atnaujinimas**

# **Priežiūros ypatybės**

Kompiuteryje yra funkcijų, palengvinančių kompiuterio naujinimą ir priežiūrą. Kai kuriems šiame skyriuje aprašytiems darbams atlikti reikalingas šešiakampės žvaigždutės T15 arba plokščiasis atsuktuvas.

# **Įspėjimai ir atsargumo priemonės**

Prieš atlikdami atnaujinimus būtinai atidžiai perskaitykite visas šiame vadove pateiktas taikytinas instrukcijas, įspėjimus ir perspėjimus.

**PERSPĖJIMAS!** Kaip išvengti sužalojimų dėl elektros smūgio, karštų paviršių ar gaisro.

Ištraukite elektros laidą iš kintamosios srovės lizdo ir nelieskite vidinių sistemos komponentų, kol jie neatvėso.

Nejunkite telekomunikacijų arba telefono jungčių į tinklo sąsajos valdiklio (NIC) lizdus.

Būtinai naudokite maitinimo laido įžeminimo kontaktą. Įžeminimo kontaktas yra svarbus saugos elementas.

Maitinimo laidą junkite į visada lengvai pasiekiamą ir įžemintą elektros lizdą.

Kad išvengtumėte sunkių sužeidimų, skaitykite *Saugaus ir patogaus darbo vadovas*. Jame aprašoma, kaip kompiuterio naudotojai turi įsirengti darbo vietą, kokia turi būti taisyklinga laikysena dirbant, taip pat rašoma apie sveikatą ir darbo įpročius. *Saugaus ir patogaus darbo vadove* taip pat pateikiama svarbi saugos informacija apie elektros ir mechaninę saugą. *Saugaus ir patogaus darbo vadovą* galite rasti žiniatinklyje adresu [http://www.hp.com/ergo.](http://www.hp.com/ergo)

**PERSPĖJIMAS!** Viduje yra elektrinių ir judančių dalių.

Prieš nuimdami įrenginio dėžės dalis, atjunkite įrenginio elektros maitinimą.

Prieš vėl įjungdami įrenginio elektros maitinimą, uždėkite ir pritvirtinkite įrenginio dėžės dalis.

**SVARBU:** Statinis elektros krūvis gali sugadinti kompiuterio ar papildomos įrangos elektrinius komponentus. Prieš atlikdami šiuos veiksmus, iškraukite statinį elektros krūvį trumpai paliesdami įžemintą metalinį objektą. Daugiau informacijos rasite skyriuje ["Elektrostatinė iškrova"](#page-63-0) 58 puslapyje.

Kai kompiuteris įjungtas į kintamosios srovės maitinimo šaltinį, sisteminėje plokštėje visada yra įtampa. Kad vidiniai komponentai nebūtų sugadinti, prieš atidarydami kompiuterį ištraukite elektros laidą iš maitinimo šaltinio.

# <span id="page-11-0"></span>**Kompiuterio prieigos skydelio nuėmimas**

Norint pasiekti vidinius komponentus, reikia nuimti prieigos skydelį:

- **1.** Išimkite / atkabinkite visus saugos įrenginius, trukdančius atidaryti kompiuterio dėžę.
- **2.** Iš kompiuterio išimkite arba nuo jo atjunkite visas keičiamąsias laikmenas, pvz., kompaktinius diskus arba USB "flash" atmintines.
- **3.** Tinkamai išjunkite kompiuterį per operacinę sistemą ir po to išjunkite visus išorinius įrenginius.
- **4.** Iš kintamosios srovės lizdo ištraukite maitinimo laidą ir atjunkite visus išorinius įrenginius.
- **SVARBU:** Jei sistema įjungta į veikiantį kintamosios srovės lizdą, sisteminėje plokštėje visada yra įtampa, nepriklausomai nuo to, ar kompiuteris įjungtas, ar išjungtas. Kad vidiniai komponentai nebūtų sugadinti, prieš atidarydami kompiuterį ištraukite elektros laidą iš maitinimo šaltinio.
- 5. Pastumkite prieigos skydelio atidarymo svirtį į kairę (1), kad užsifiksuotų. Po to prieigos skydelį pastumkite atgal (2) ir nukelkite nuo kompiuterio (3).

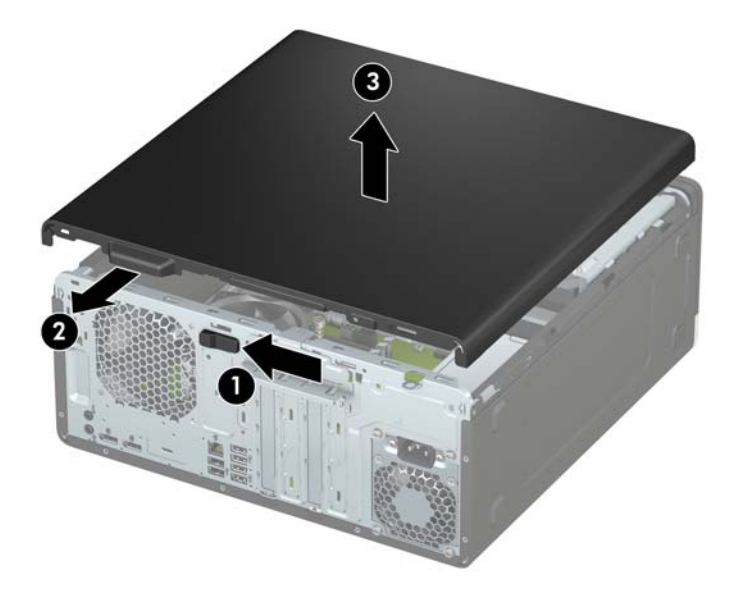

# <span id="page-12-0"></span>**Kompiuterio prieigos skydelio uždėjimas**

Patikrinkite, ar prieigos skydelio atidarymo svirtis gerai užsifiksavo, tada prieigos skydelį uždėkite ant kompiuterio (1) ir pastumkite skydelį pirmyn (2). Atidarymo svirtis automatiškai grįš į dešinę ir užsklęs prieigos skydelį.

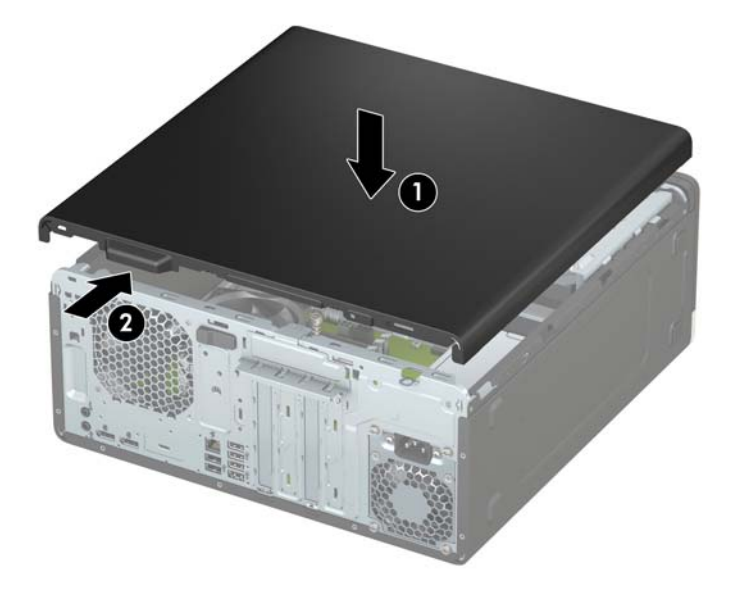

# <span id="page-13-0"></span>**Priekinio dangtelio nuėmimas**

- **1.** Išimkite / atkabinkite visus saugos įrenginius, trukdančius atidaryti kompiuterio dėžę.
- **2.** Iš kompiuterio išimkite arba nuo jo atjunkite visas keičiamąsias laikmenas, pvz., kompaktinius diskus arba USB "flash" atmintines.
- **3.** Tinkamai išjunkite kompiuterį per operacinę sistemą ir po to išjunkite visus išorinius įrenginius.
- **4.** Iš kintamosios srovės lizdo ištraukite maitinimo laidą ir atjunkite visus išorinius įrenginius.
- **SVARBU:** Jei sistema įjungta į veikiantį kintamosios srovės lizdą, sisteminėje plokštėje visada yra įtampa, nepriklausomai nuo to, ar kompiuteris įjungtas, ar išjungtas. Kad vidiniai komponentai nebūtų sugadinti, prieš atidarydami kompiuterį ištraukite elektros laidą iš maitinimo šaltinio.
- **5.** Nuimkite kompiuterio prieigos skydelį. Žr. [Kompiuterio prieigos skydelio nuėmimas](#page-11-0) 6 puslapyje.
- 6. Dangtelio viršuje (1) atlenkite tris fiksatorius ir po to atlenkite dangtelį nuo korpuso (2).

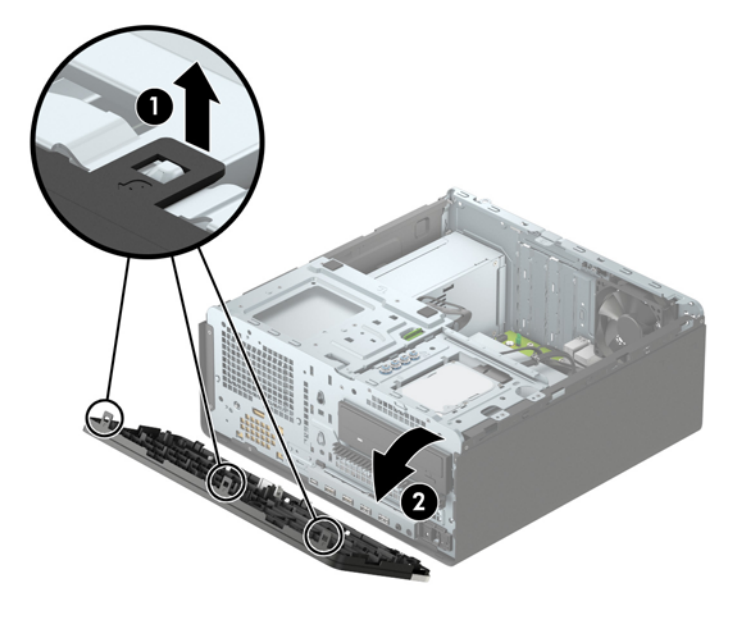

# <span id="page-14-0"></span>**Dangtelio įdėklų nuėmimas**

Kai kuriuose modeliuose plonųjų optinio diskų įrenginių skyrius dengia dangtelių įdėklai. Prieš dėdami optinį diskų įrenginį turite išimti dangtelio įdėklą. Dangtelio įdėklo nuėmimas:

- **1.** Nuimkite šoninį dangtį ir priekinį skydą.
- 2. Norėdami nuimti 5,25 colio optinio diskų įrenginio dangtelio įdėklą, į vidų įspauskite du fiksatorius, esančius įdėklo dešinėje (1), tada atlenkite įdėklą nuo priekinio dangtelio (2).

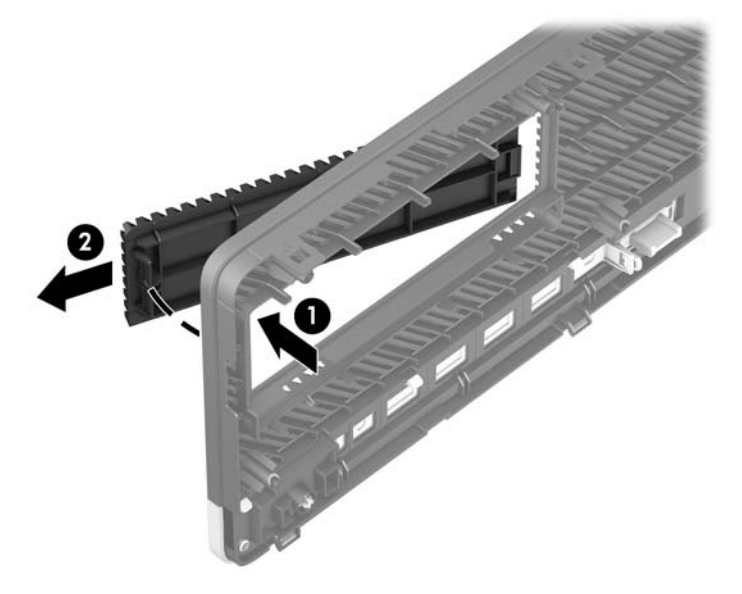

Norėdami nuimti plonojo optinio diskų įrenginio dangtelio įdėklą, į vidų įspauskite fiksatorių, esantį įdėklo dešinėje (1), tada atlenkite įdėklą nuo priekinio dangtelio (2) ir išstumkite kairiąją įdėklo dalį iš priekinio dangtelio angos (3).

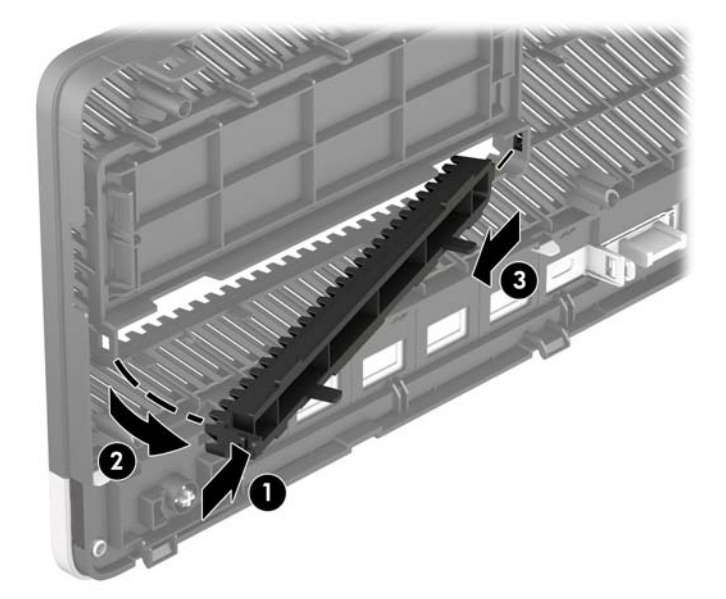

# <span id="page-15-0"></span>**Priekinio dangtelio uždėjimas**

Įstatykite tris apatinėje dangtelio dalyje esančius kabliukus į korpuse esančias stačiakampio formos skylutes (1), tada užlenkite viršutinę dangtelio dalį, kad ji užsifiksuotų ant korpuso (2).

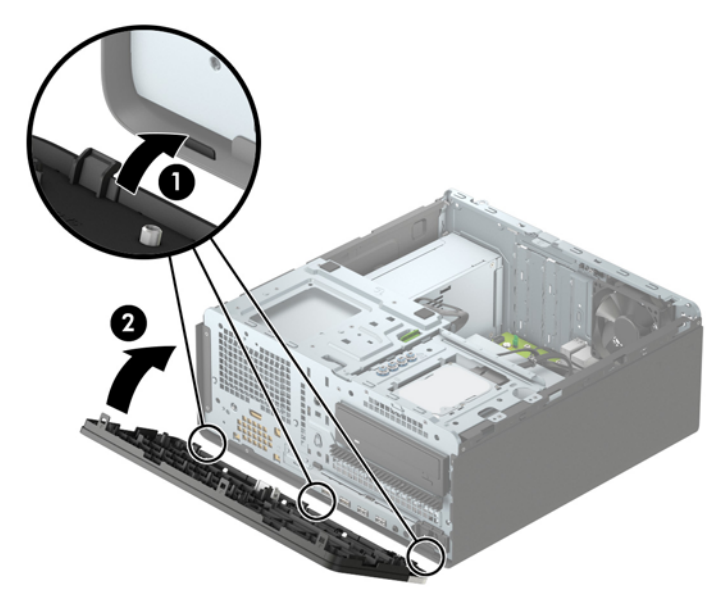

## **Pasirinktinio priekinio dangtelio dulkių Ƭltro išėmimas ir įdėjimas**

Kai kuriuose modeliuose įrengtas pasirinktinis priekinio dangtelio dulkių filtras. Dulkių filtrą reikia periodiškai valyti, kad ant jo susirinkusios dulkės neblokuotų per kompiuterį einančio oro srauto.

**PASTABA:** Pasirinktinį priekinio dangtelio dulkių filtrą galima įsigyti iš HP.

Dulkių Ƭltrà norėdami išimti, išvalyti ir vėl įdėti:

- **1.** Tinkamai išjunkite kompiuterį per operacinę sistemą ir po to išjunkite visus išorinius įrenginius.
- **2.** Iš kintamosios srovės lizdo ištraukite maitinimo laidą ir atjunkite visus išorinius įrenginius.

**PASTABA:** Jei sistema įjungta į veikiantį kintamosios srovės lizdą, sisteminėje plokštėje visada yra įtampa, nepriklausomai nuo to, ar kompiuteris įjungtas, ar išjungtas. Kad vidiniai komponentai nebūtų sugadinti, prieš atidarydami kompiuterį ištraukite elektros laidą iš maitinimo šaltinio.

3. Norėdami dulkių filtrą išimti, vietose, kur yra fiksatoriai, pirštais atskirkite filtrą nuo priekinio dangtelio, kaip pavaizduota toliau.

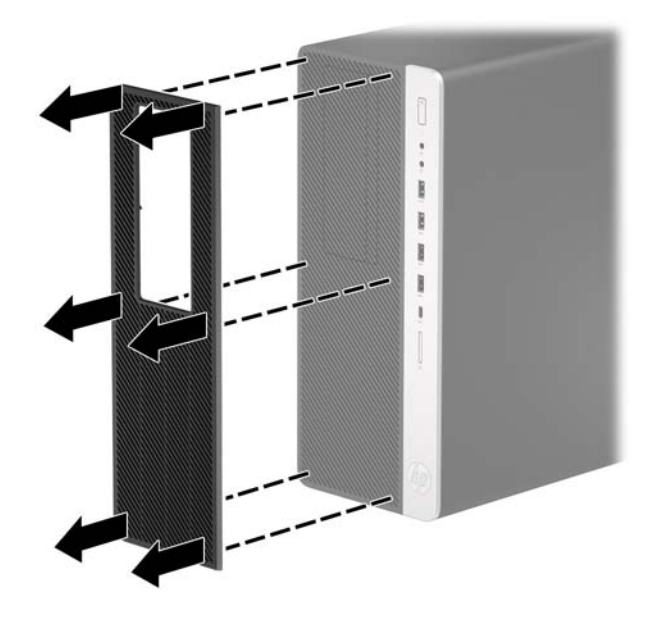

- 4. Švelniu šepetėliu arba šluoste nuvalykite nuo filtro dulkes. Jei filtras labai nešvarus, nuplaukite jį vandeniu.
- 5. Norėdami uždėti dulkių filtrą, jį tvirtai užspauskite ant priekinio dangtelio, vietose, kur yra fiksatoriai, kaip pavaizduota toliau.

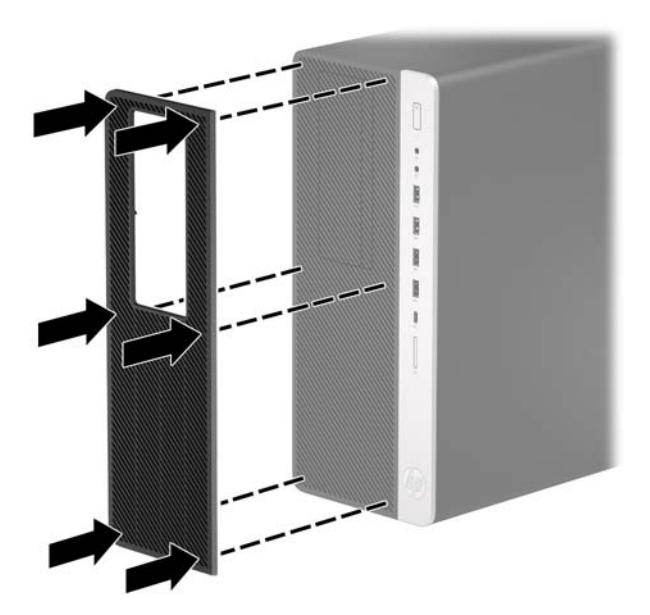

**6.** Prijunkite maitinimo laidą ir visus išorinius įrenginius, tada įjunkite kompiuterį.

# <span id="page-17-0"></span>**Sisteminės plokštės jungtys**

Jūsų modelio sistemos plokštės jungtys nurodytos toliau pateiktose iliustracijose ir lentelėje.

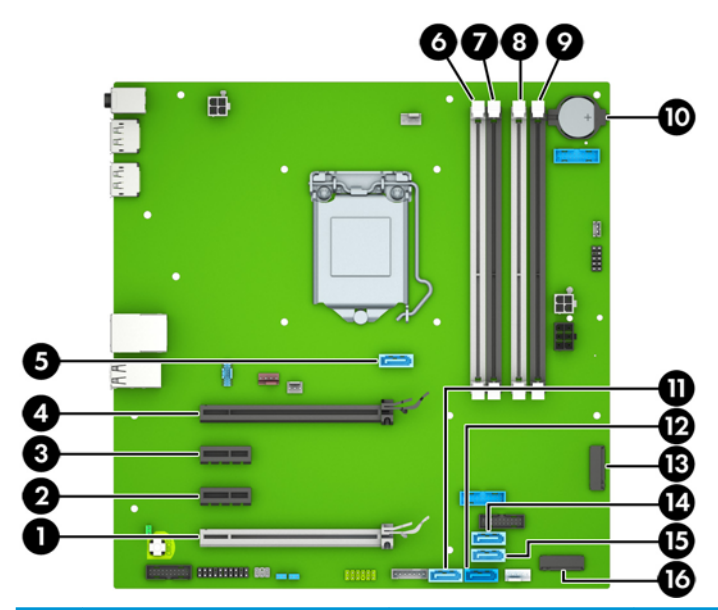

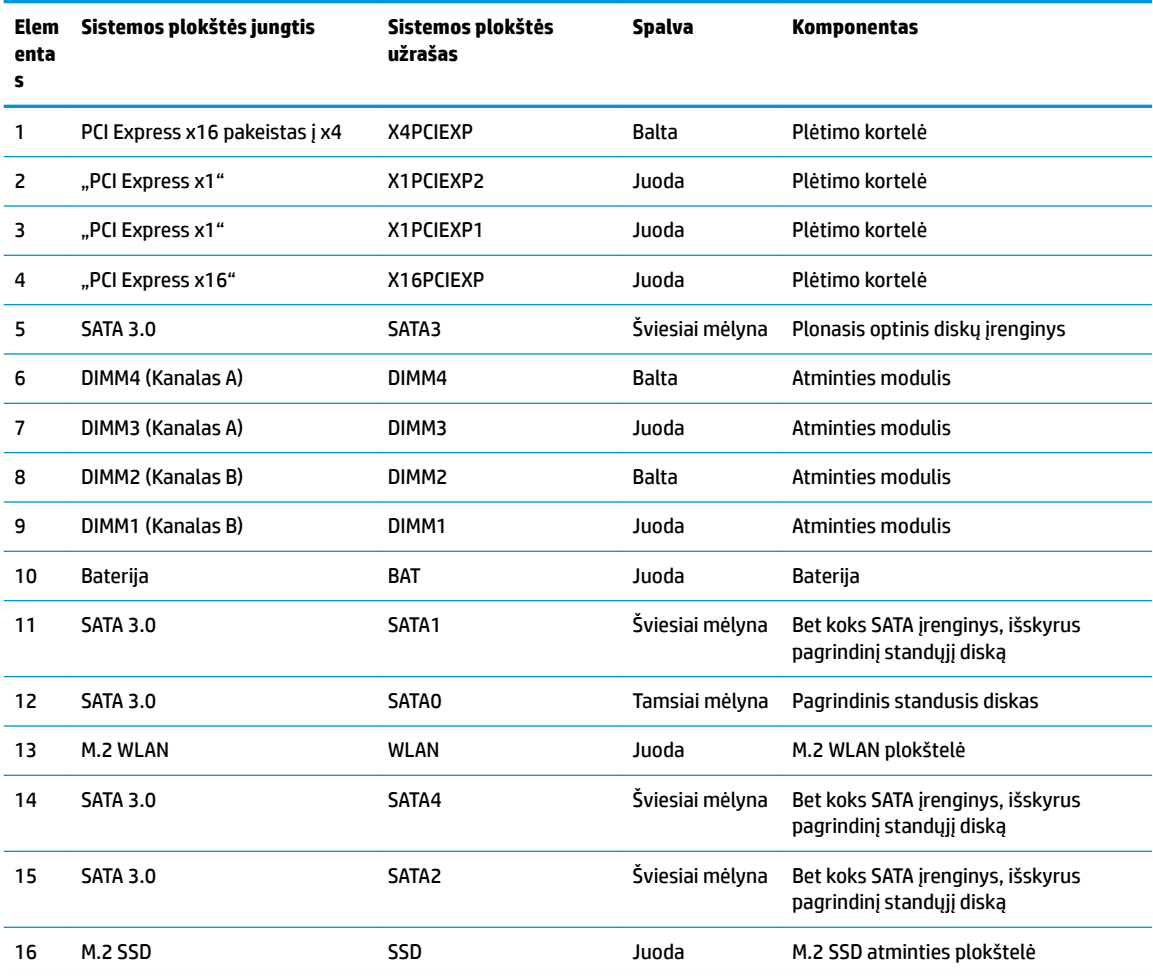

# <span id="page-18-0"></span>**Sistemos atminties naujovinimas**

Kompiuteris sukomplektuotas su dvigubo duomenų srauto 4 sinchroninės dinaminės laisvosios prieigos atminties (DDR4-SDRAM) dviejų eilių atminties moduliais (DIMM).

Sistemos plokštėje esantys lizdai užpildyti bent vienu iš anksto įdiegtu atminties moduliu. Jei norite panaudoti maksimalų leidžiamą atminties kiekį, į sisteminę plokštę galite įdėti iki 64 GB atminties, sukonfigūruotos dirbti našiuoju dvigubo kanalo režimu.

Kad sistema tinkamai veiktų, DIMM moduliai turi atitikti šiuos reikalavimus:

- pramonės standartas 288 kontaktų;
- nebuferizuoti ir be ECC, PC4-19200, DDR4-2400 MHz-compliant;
- 1,2 volto DDR4-SDRAM atminties moduliai;
- CAS delsa 17 DDR4, 2400 MHz (laiko sinchronizavimas 17-17-17);
- Būtina JEDEC SPD informacija.

Kompiuteris palaiko:

- 512 Mb, 1 Gb, 2 Gb ir 4 Gb atminties technologijas be ECC funkcijos;
- vienpusius ir dvipusius atminties modulius;
- atminties modulius, sukonstruotus su x8 ir x16 DDR įrenginiais; atminties moduliai, sukonstruoti su x4 SDRAMS – nepalaikomi.

**PASTABA:** Įdėjus nepalaikomus atminties modulius, sistema blogai veikia.

### **Atminties modulio įdėjimas**

Sisteminėje plokštėje yra keturi atminties lizdai – du lizdai kiekvienam kanalui. Lizdai pažymėti: DIMM1, DIMM2, DIMM3 ir DIMM4. Lizdai DIMM1 ir DIMM2 yra atminties kanale B. Lizdai DIMM3 ir DIMM4 – atminties kanale A.

Sistema automatiškai veiks vieno kanalo, dvigubo kanalo arba lanksčiuoju režimu, priklausomai nuo to, kaip įdėti DIMM moduliai.

**PASTABA:** Viengubo kanalo ir nesubalansuoto dvigubo kanalo atminties konfigūracija gali suprastinti grafikos kokybę.

- Sistema veiks vieno kanalo režimu, jei DIMM lizdai užpildyti tik viename kanale.
- Sistema veiks didesniu efektyvumu pasižyminčiu dvigubo kanalo režimu, jeigu visa A kanalo DIMM atminties talpa bus lygi visai B kanalo DIMM atminties talpai. Atsižvelgiant į kanalus, įrenginio technologija ir plotis gali skirtis. Pvz., jeigu A kanalas yra užpildytas dviem 1 GB DIMM moduliais, o B kanalas užpildytas vienu 2 GB DIMM moduliu, sistema veiks dviejų kanalų režimu.
- Sistema veiks lanksčiuoju režimu, jeigu visa A kanalo DIMM atminties talpa nebus lygi visai B kanalo DIMM atminties talpai. Sistemai veikiant lanksčiuoju režimu, mažiausiu atminties kiekiu užpildytas kanalas nurodo visą atminties kiekį, skirtą dvigubam kanalui. Likęs kiekis priskiriamas vienam kanalui. Kad greitis būtų optimalus, kanalus reikia subalansuoti taip, kad didžiausias atminties kiekis būtų paskirstytas dviem kanalams. Jei viename kanale bus daugiau atminties nei kitame, didesnis kiekis turėtų būti priskirtas A kanalui. Pavyzdžiui, jei lizdus užpildysite vienu 2 GB DIMM ir trimis 1 GB DIMM moduliais, A kanalas turėtų būti užpildytas 2 GB DIMM ir vienu 1 GB DIMM, o B kanalas – kitais dviem

1 GB DIMM moduliais. Taip sukonfigūravus, 4 GB veiks kaip dvigubas kanalas, o 1 GB – kaip vienas kanalas.

Bet kuriuo režimu maksimalų veikimo greitį sąlygoja lėčiausias sistemos DIMM modulis.

**SVARBU:** Norėdami pašalinti ar įdėti atminties modulį, prieš tai privalote atjungti maitinimo laidą ir palaukti apie 30 sekundžių, kad sistemoje nebebūtų įtampos. Jei kompiuteris įjungtas į veikiantį kintamosios srovės lizdą, atminties moduliuose yra įtampa, nepriklausomai nuo to, ar kompiuteris įjungtas, ar išjungtas. Atminties moduliai arba sisteminė plokštė gali būti nepataisomai sugadini, jei juos dedant ar išimant, moduliuose yra įtampa.

Atminties modulių lizdai turi paauksuotus metalinius kontaktus. Atnaujinant atmintį svarbu naudoti atminties modulius su paauksuotais metaliniais kontaktais, nes jie apsaugo nuo korozijos ir (arba) oksidacijos, kylančios dėl nesuderinamų metalų kontakto.

Statinis elektros krūvis gali sugadinti kompiuterio ar papildomų plokščių elektroninius komponentus. Prieš atlikdami šiuos veiksmus, iškraukite statinį elektros krūvį trumpai paliesdami įžemintą metalinį objektą. Norėdami gauti daugiau informacijos, žr. ["Elektrostatinė iškrova"](#page-63-0) 58 puslapyje.

Imdami atminties modulį rankomis stenkitės neliesti kontaktų. Kitaip galite sugadinti modulį.

- **1.** Išimkite / atkabinkite visus saugos įrenginius, trukdančius atidaryti kompiuterio dėžę.
- **2.** Iš kompiuterio išimkite arba nuo jo atjunkite visas keičiamąsias laikmenas, pvz., kompaktinius diskus arba USB "flash" atmintines.
- **3.** Tinkamai išjunkite kompiuterį per operacinę sistemą ir po to išjunkite visus išorinius įrenginius.
- **4.** Iš kintamosios srovės lizdo ištraukite maitinimo laidą ir atjunkite visus išorinius įrenginius.
- **SVARBU:** Norėdami pašalinti ar įdėti atminties modulį, prieš tai privalote atjungti maitinimo laidą ir palaukti apie 30 sekundžių, kad sistemoje nebebūtų įtampos. Jei kompiuteris įjungtas į veikiantį kintamosios srovės lizdą, atminties moduliuose yra įtampa, nepriklausomai nuo to, ar kompiuteris įjungtas, ar išjungtas. Atminties moduliai arba sisteminė plokštė gali būti nepataisomai sugadini, jei juos dedant ar išimant, moduliuose yra įtampa.
- **5.** Nuimkite kompiuterio prieigos skydelį.

**PERSPĖJIMAS!** Kad nenusidegintumėte, nelieskite vidinių sistemos komponentų, kol jie neatvėso.

**6.** Atidarykite abu atminties modulio lizdo skląsčius (1) ir įdėkite atminties modulį į lizdą (2). Įspauskite modulį į lizdą ir įsitikinkite, kad modulis visiškai įstumtas ir tinkamai pritvirtintas. Įsitikinkite, kad skląsčiai yra uždaryti (3).

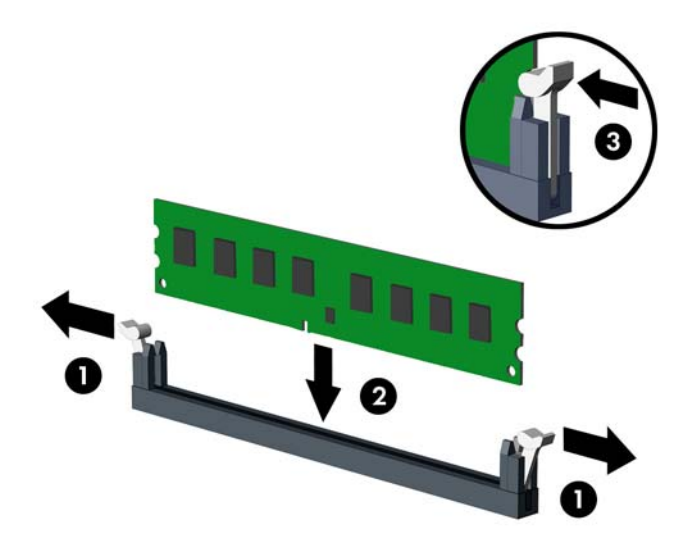

**<sup>2</sup> PASTABA:** Atminties modulį įdėti galima tik vienu būdu. Atitaikykite griovelį atminties modulyje su iškyša atminties modulio lizde.

Užpildykite visus juodus DIMM lizdus prieš pradedant naudoti baltus DIMM lizdus.

Norėdami pasiekti maksimalų našumą, atmintį po lizdus paskirstykite taip, kad A ir B kanaluose būtų kuo vienodesnis atminties kiekis.

- **7.** Norėdami įdiegti daugiau modulių, pakartokite 6 veiksmą.
- **8.** Uždėkite kompiuterio prieigos skydelį.
- **9.** Prijunkite maitinimo laidą ir visus išorinius įrenginius, tada įjunkite kompiuterį. Kompiuteris turėtų automatiškai atpažinti papildomą atmintį.
- **10.** Užrakinkite visus saugos įrenginius, kurie buvo atkabinti nuimant šoninį dangtį.

# <span id="page-21-0"></span>**Plėtimo plokštės išėmimas ir įdėjimas**

Kompiuteryje yra du plėtimo prievadai "PCI Express x1", vienas plėtimo prievadas "PCI Express x16" ir vienas plėtimo prievadas "PCI Express x16", naudojamas kaip prievadas x4.

**ETABA:** J prievadą "PCI Express x16" galima įdėti "PCI Express x1", x4, x8 arba x16 plėtimo korteles.

Jei naudojamos dviejų režimų grafikos plokštės, pirma (pagrindinė) plokštė turi būti įstatyta į prievadą "PCI Express x16", kuris NENAUDOJAMAS kaip x4.

Kaip išimti, pakeisti arba įdėti plėtimo plokštę:

- **1.** Išimkite / atkabinkite visus saugos įrenginius, trukdančius atidaryti kompiuterio dėžę.
- **2.** Iš kompiuterio išimkite arba nuo jo atjunkite visas keičiamąsias laikmenas, pvz., kompaktinius diskus arba USB "flash" atmintines.
- **3.** Tinkamai išjunkite kompiuterį per operacinę sistemą ir po to išjunkite visus išorinius įrenginius.
- **4.** Iš kintamosios srovės lizdo ištraukite maitinimo laidą ir atjunkite visus išorinius įrenginius.
- **SVARBU:** Jei sistema įjungta į veikiantį kintamosios srovės lizdą, sisteminėje plokštėje visada yra įtampa, nepriklausomai nuo to, ar kompiuteris įjungtas, ar išjungtas. Kad vidiniai komponentai nebūtų sugadinti, prieš atidarydami kompiuterį ištraukite elektros laidą iš maitinimo šaltinio.
- **5.** Nuimkite kompiuterio prieigos skydelį.
- **6.** Raskite tinkamą laisvą sisteminės plokštės išplėtimo lizdą ir atitinkamą išplėtimo angą kompiuterio korpuso galinėje dalyje.
- **7.** Pakeldami ąselę ir pasukdami fiksatorių į atidarymo padėtį, atlaisvinkite lizdo dangtelio fiksatorius.

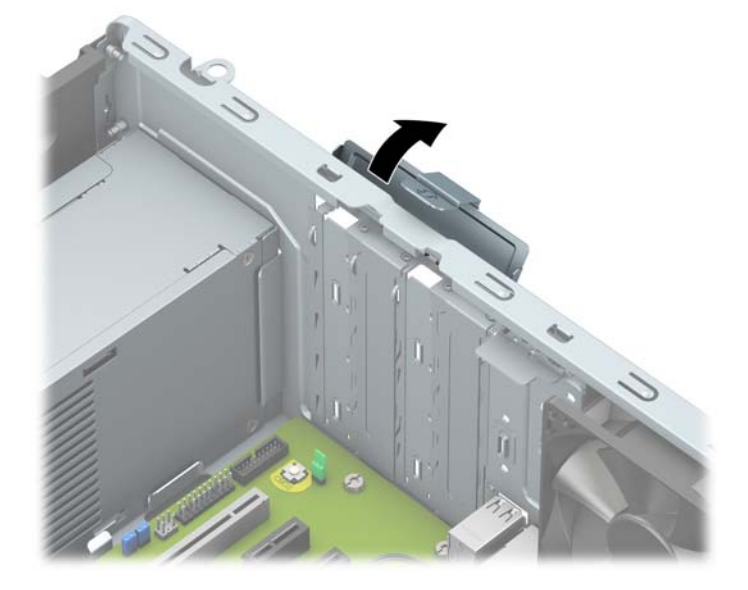

- **8.** Prieš dėdami išplėtimo plokštę, pašalinkite išplėtimo angos dangtelį arba išimkite įdėtą išplėtimo plokštę.
	- **<sup>2</sup> PASTABA:** Prieš išimdami įdėtą išplėtimo plokštę, atjunkite visus prie išplėtimo plokštės prijungtus kabelius.
		- **a.** Jei išplėtimo kortą įstatote į laisvą lizdą, nuimkite atitinkamo išplėtimo lizdo dangtelį nuo korpuso galinės sienelės.

● Iš galinės korpuso dalies išsistumia du lizdo dangteliai. Kilstelėkite lizdo dangtelį į viršų ir tada tolyn nuo vidinės korpuso dalies.

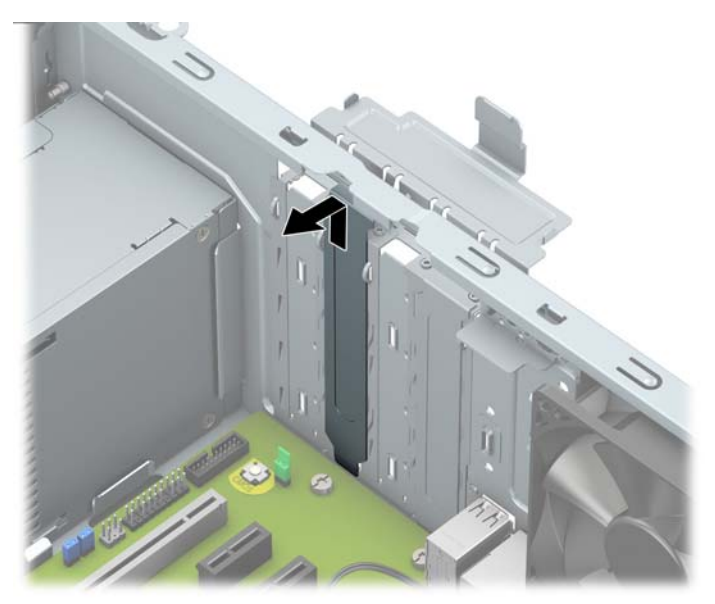

Norint nuimti kitus du lizdo dangtelius reikalingas atsuktuvas. Įkiškite plokščiąjį atsuktuvą į galinio lizdo dangtelio skylutes (1) ir judindami lizdo dangtelį pirmyn ir atgal atkabinkite jį nuo korpuso (2).

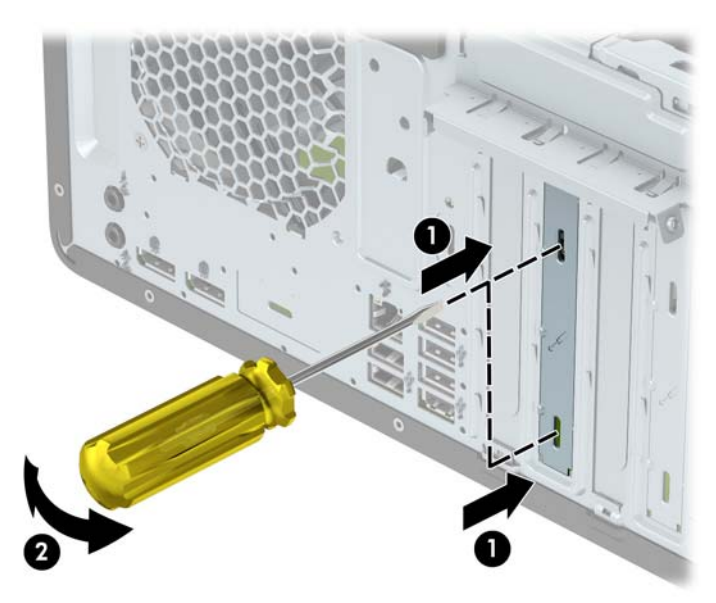

**b.** Jei išimate "PCI Express x1" plokštę, laikykite kortą už abiejų galų ir atsargiai, judindami pirmyn ir atgal, kol jungtys atsilaisvins, ištraukite iš lizdo. Pakelkite plokštę tiesiai aukštyn (1), tada – tolyn nuo korpuso vidaus (2) ir ją išimkite. Žiūrėkite, kad neįbrėžtumėte kitų korpuso komponentų.

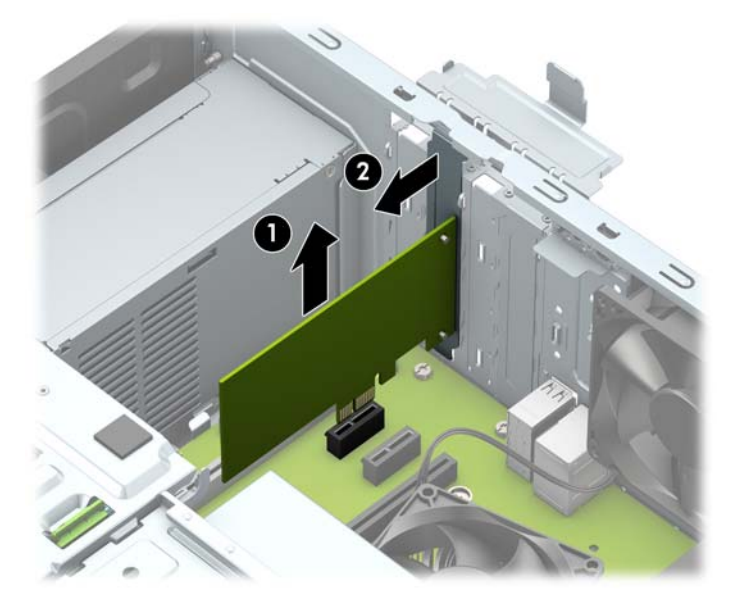

c. Jei norite išimti kortelę "PCI Express x16", pastumkite galinėje plėtimo prievado dalyje esantį fiksatorių tolyn nuo kortelės (1) ir atsargiai kortelę judinkite pirmyn ir atgal, kol jungtys atsilaisvins nuo prievado. Pakelkite plokštę tiesiai aukštyn (2), tada – tolyn nuo korpuso vidaus (3) ir ją išimkite. Žiūrėkite, kad neįbrėžtumėte kitų korpuso komponentų.

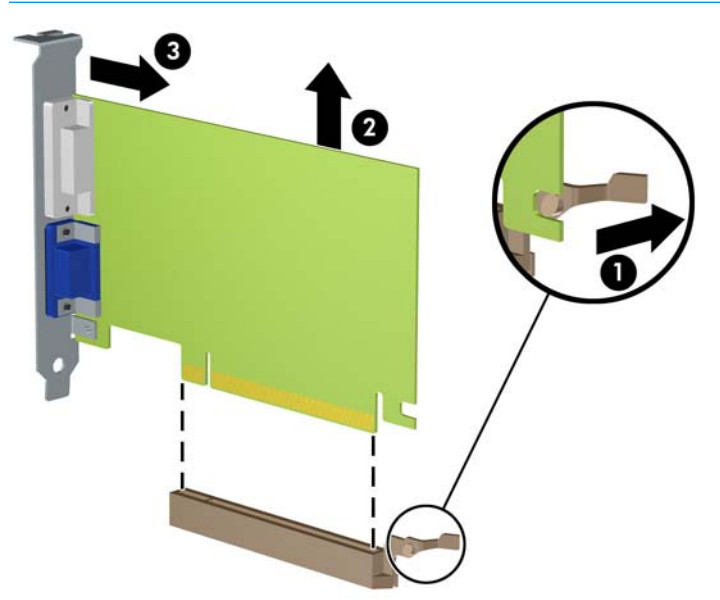

**PASTABA:** Jei kortelė yra viso ilgio, prieš išimant kortelę gali tekti išimti disko kasetę.

- **9.** Išimtą plokštę laikykite antistatinėje pakuotėje.
- **10.** Jei nededate naujos išplėtimo plokštės, uždenkite išplėtimo angą uždėdami dangtelį.
- **SVARBU:** Kad darbo metu būtų užtikrintas tinkamas vidinių komponentų aušinimas, išėmę išplėtimo plokštę, turite ją pakeisti nauja arba uždėti išplėtimo angos dangtelį.

**11.** Norėdami įdėti pusės ilgio plėtimo kortelę, suimkite ją šiek tiek aukščiau sistemos plokštės plėtimo lizdo ir pastumkite link galinės korpuso dalies (1), kad apatinė kortelės laikiklio dalis įsistumtų į mažą lizdą korpuse. Stumkite plokštę žemyn į sistemos plokštės išplėtimo lizdą (2).

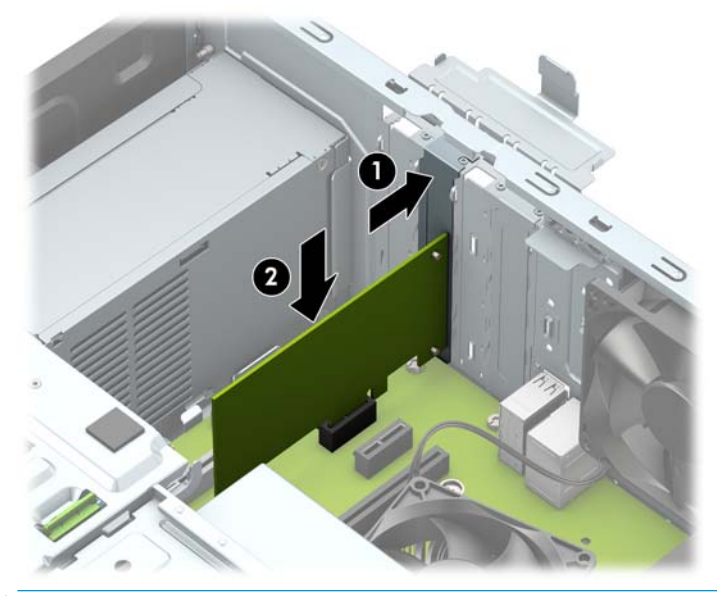

- **PASTABA:** Dedamą plėtimo kortelę tvirtai stumkite, kad visa jungtis būtų tinkamai įtvirtinta plėtimo kortelės prievade.
- **12.** Norėdami įdėti viso ilgio plėtimo kortelę, turite išimti standžiojo disko kasetę, kad būtų daugiau vietos kortelei įdėti.
	- **a.** Nuo visų standžiojo disko kasetėje esančių diskų įrenginių atjunkite maitinimo ir duomenų perdavimo kabelius.
	- **b.** Paspauskite žalią disko fiksavimo mechanizmą, esantį standžiojo disko kasetėje, tolyn nuo standžiojo disko skyrių (1), pakelkite galinę disko kasetės dalį į viršų (2) ir patraukę disko kasetę atgal iškelkite iš korpuso (3).

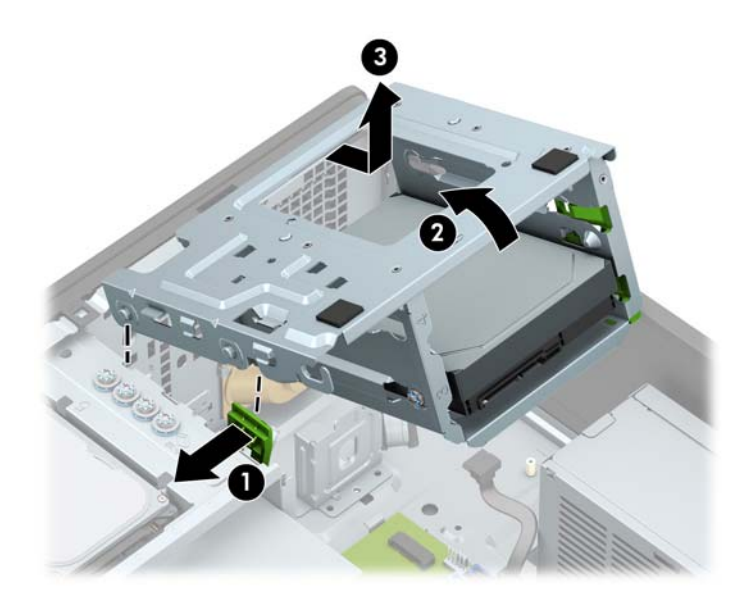

**c.** Norėdami įdėti viso ilgio plėtimo kortelę, suimkite ją šiek tiek aukščiau sistemos plokštės plėtimo lizdo ir pastumkite link galinės korpuso dalies (1), kad apatinė kortelės laikiklio dalis įsistumtų į mažą lizdą korpuse. Stumkite plokštę žemyn į sistemos plokštės išplėtimo lizdą (2).

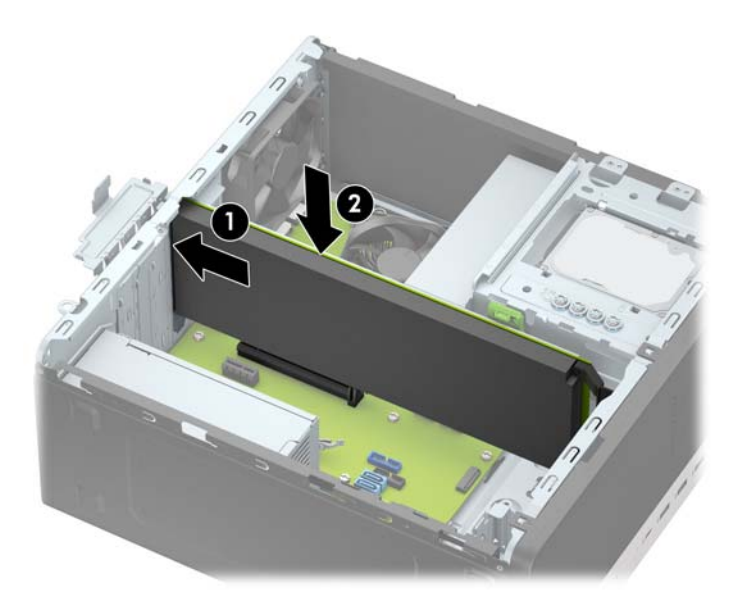

**d.** Įdėkite disko kasetę. Priekinėje kasetės dalyje esančias kniedes sulygiuokite su korpuse esančiomis angomis, priekinę kasetės dalį įspauskite į šias angas ir po to pastumkite kasetę į priekį (1). Po to paspauskite žemyn galinę kasetės dalį (2), kad disko fiksavimo mechanizmas užsifiksuotų disko kasetėje (3).

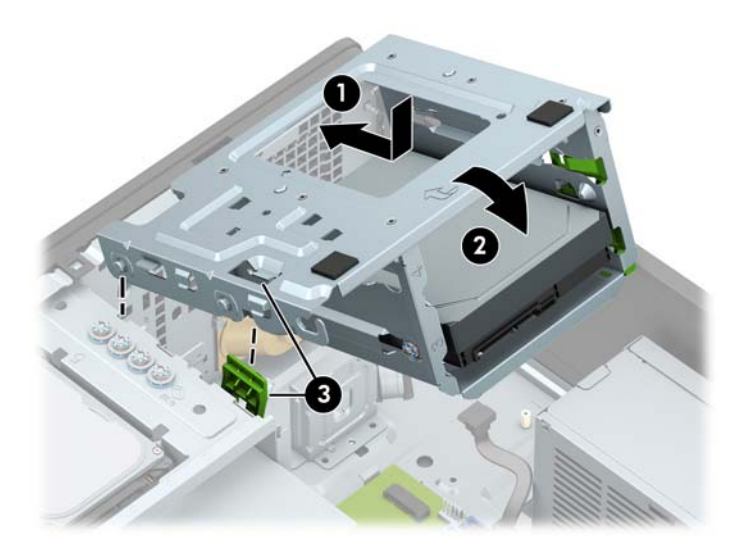

**e.** Prie visų standžiojo disko kasetėje esančių diskų įrenginių prijunkite maitinimo ir duomenų perdavimo kabelius.

<span id="page-26-0"></span>13. Užlenkite lizdo dangtelio laikymo skląstį į vietą ir užfiksuokite plėtimo kortelę.

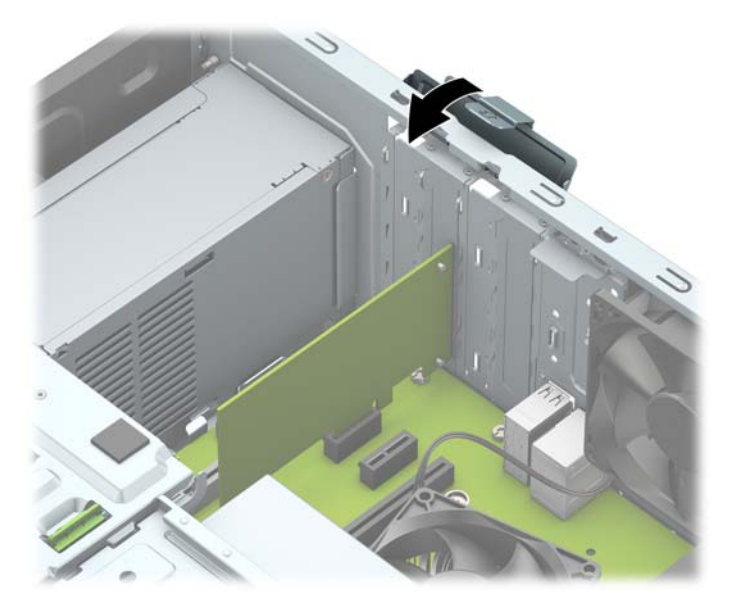

- **14.** Jei reikia, prie įdėtos plokštės prijunkite išorinius kabelius. Jei reikia, prie sisteminės plokštės prijunkite vidinius kabelius.
- **15.** Uždėkite kompiuterio prieigos skydelį.
- **16.** Prijunkite maitinimo laidą ir visus išorinius įrenginius, tada įjunkite kompiuterį.
- **17.** Užrakinkite visus saugos įrenginius, kurie buvo atkabinti nuimant šoninį dangtį.
- 18. Jei būtina, perkonfigūruokite kompiuterį.

# **Diskų įrenginio padėtys**

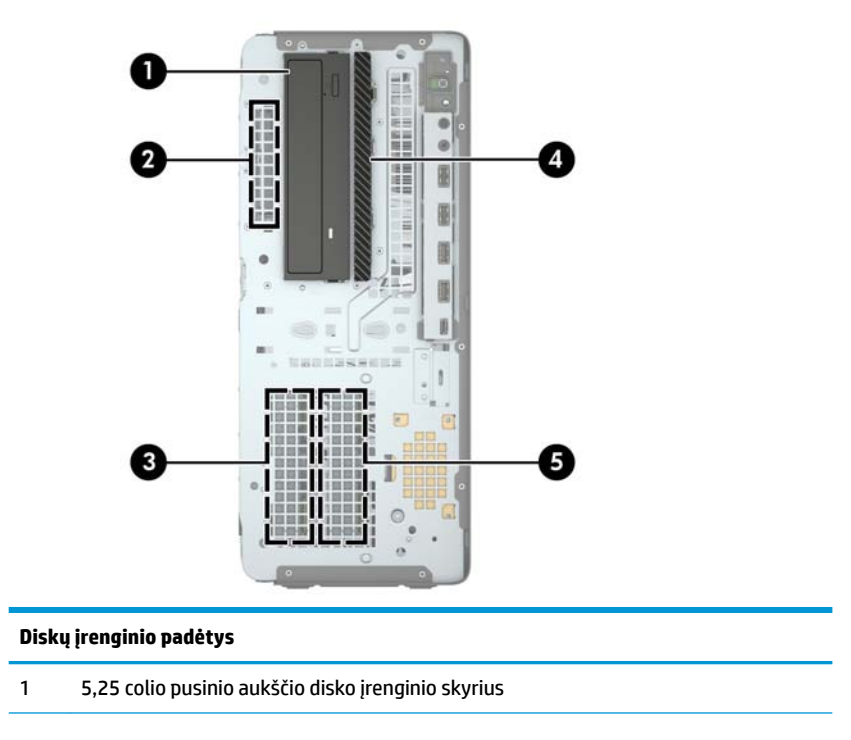

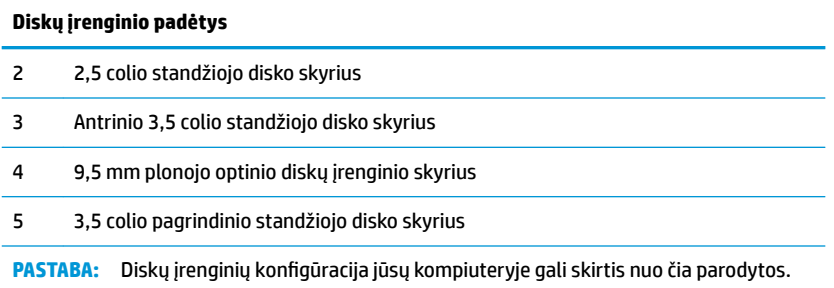

# <span id="page-28-0"></span>**Diskų įrenginių išėmimas ir įdėjimas**

Norėdami įdėti diskus, laikykitės šių pateikiamų rekomendacijų.

- Pagrindinis "Serial ATA" (SATA) standusis diskas turi būti sujungtas su tamsiai mėlynos spalvos pagrindine SATA jungtimi, kuri sisteminėje plokštėje paženklinta užrašu SATA0.
- Antrinius standžiuosius diskus ir optinius diskų įrenginius prijunkite prie bet kurios šviesiai mėlynos sisteminės plokštės jungties SATA (pažymėtos SATA1, SATA2, SATA3 ir SATA4).
- Dėdami standžiuosius diskus ir 5,25 colio optinius disko įrenginius, turite prisukti tvirtinimo varžtus, kad diskų įrenginys būtų įdėtas į dėklą lygiai ir tvirtai. HP į komplektą įtraukė keturis papildomus 3,5 colio standžiojo disko montavimo varžtus, įsuktus diskų įrenginio skyriaus viršuje.

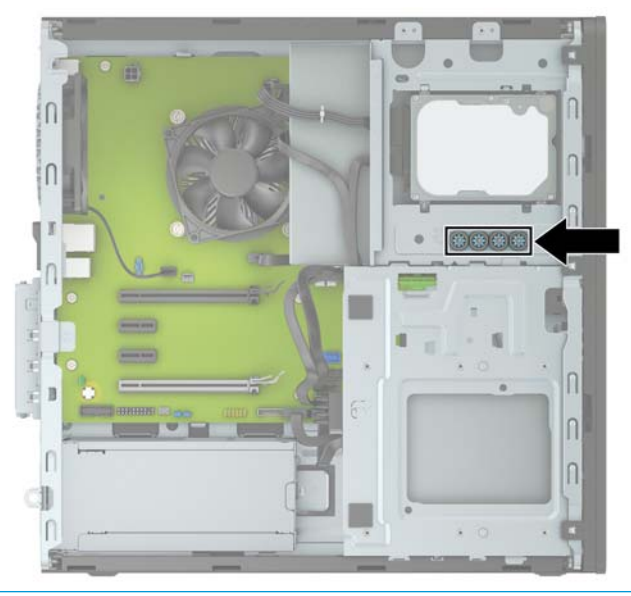

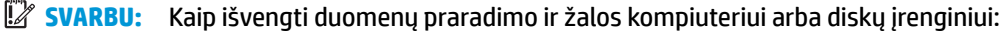

Jei norite įdėti arba išimti diskų įrenginį, tinkamai išjunkite operacinę sistemą, išjunkite kompiuterį ir ištraukite maitinimo laidą. Nemėginkite išimti diskų įrenginio, kai kompiuteris įjungtas arba veikia budėjimo režimu.

Prieš liesdami diskų įrenginį rankomis, iškraukite statinį elektros krūvį. Liesdami diskų įrenginį rankomis stenkitės neliesti jungties. Daugiau informacijos, kaip išvengti žalos dėl elektrostatinės iškrovos, rasite skyriuj[e"Elektrostatinė iškrova"](#page-63-0) 58 puslapyje.

Atsargiai elkitės su diskais: Nenumeskite jo.

Dėdami diskų įrenginį nenaudokite per daug jėgos.

Stenkitės, kad ant standžiojo disko nepatektų skysčių. Saugokite nuo labai aukštos ar žemos temperatūros ir produktų, sukuriančių magnetinius laukus, tokių kaip monitoriai arba garsiakalbiai.

Jei diskų įrenginį reikia siųsti paštu, įpakuokite jį į plastikinę medžiagą su oro pūslelėmis ar kitą apsauginę pakuotę ir pažymėkite ją "Fragile: Handle With Care" (Dūžta: elgtis atsargiai).

## <span id="page-29-0"></span>**5,25 colio diskų įrenginio išėmimas**

- **PASTABA:** Prieš išimdami diskų įrenginį iš kompiuterio, iš diskų įrenginio išimkite visas keičiamąsias laikmenas.
	- **1.** Išimkite / atkabinkite visus saugos įrenginius, trukdančius atidaryti kompiuterio dėžę.
	- **2.** Iš kompiuterio išimkite arba nuo jo atjunkite visas keičiamąsias laikmenas, pvz., kompaktinius diskus arba USB "flash" atmintines.
	- **3.** Tinkamai išjunkite kompiuterį per operacinę sistemą ir po to išjunkite visus išorinius įrenginius.
	- **4.** Iš kintamosios srovės lizdo ištraukite maitinimo laidą ir atjunkite visus išorinius įrenginius.
	- **SVARBU:** Jei sistema įjungta į veikiantį kintamosios srovės lizdą, sisteminėje plokštėje visada yra įtampa, nepriklausomai nuo to, ar kompiuteris įjungtas, ar išjungtas. Kad vidiniai komponentai nebūtų sugadinti, prieš atidarydami kompiuterį ištraukite elektros laidą iš maitinimo šaltinio.
	- **5.** Nuimkite prieigos dangtelį ir priekinį dangtelį.
	- **6.** Atjunkite maitinimo (1) ir duomenų perdavimo laidus (2) nuo diskų įrenginio galinės dalies.
	- **IZ svarbu:** Norėdami atjungti kabelius, vietoj pačio kabelio patraukite už fiksatoriaus arba jungties, kad kabelio nesugadintumėte.

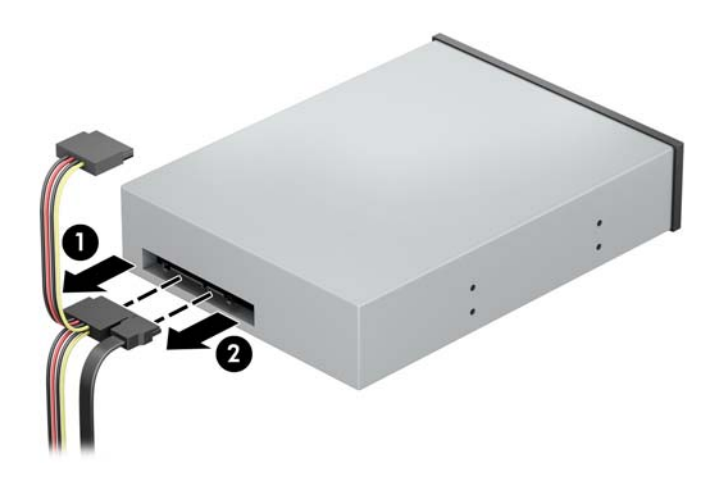

**7.** Paspauskite žalią fiksavimo mechanizmą link optinio diskų įrenginio (1) ir ištraukite diskų įrenginį iš diskų įrenginio skyriaus (2).

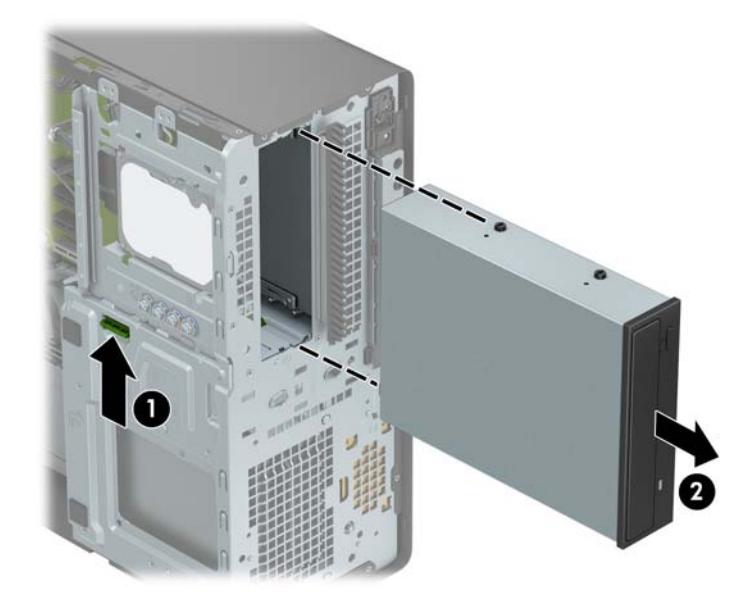

## <span id="page-31-0"></span>**5,25 colio diskų įrenginio įdėjimas**

- **1.** Išimkite / atkabinkite visus saugos įrenginius, trukdančius atidaryti kompiuterio dėžę.
- **2.** Iš kompiuterio išimkite arba nuo jo atjunkite visas keičiamąsias laikmenas, pvz., kompaktinius diskus arba USB "flash" atmintines.
- **3.** Tinkamai išjunkite kompiuterį per operacinę sistemą ir po to išjunkite visus išorinius įrenginius.
- **4.** Iš kintamosios srovės lizdo ištraukite maitinimo laidą ir atjunkite visus išorinius įrenginius.
- **IZ SVARBU:** Jei sistema įjungta į veikiantį kintamosios srovės lizdą, sisteminėje plokštėje visada yra įtampa, nepriklausomai nuo to, ar kompiuteris įjungtas, ar išjungtas. Kad vidiniai komponentai nebūtų sugadinti, prieš atidarydami kompiuterį ištraukite elektros laidą iš maitinimo šaltinio.
- **5.** Nuimkite kompiuterio prieigos skydelį.
- **6.** Nuimkite priekinį dangtelį. Jei norite įdėti diskų įrenginį į skyrių, uždengtą dangtelio įdėklu, įdėklą išimkite. Daugiau informacijos rasite skyriuje [Dangtelio įdėklų nuėmimas](#page-14-0) 9 puslapyje.
- **7.** Jei dedate optinį diskų įrenginį, įsukite keturis M3 metrinius tvirtinimo varžtus (su kompiuteriu nepateikti) į abiejose diskų įrenginio pusėse esančias apatines skylutes.
	- **PASTABA:** Dėdami naują optinį diskų įrenginį, išsukite keturis M3 metrinius montavimo varžtus iš seno diskų įrenginio ir įsukite į naują.
	- **SVARBU:** Naudokite tik 5 mm ilgio tvirtinimo varžtus. Ilgesni varžtai gali sugadinti vidinius įrenginio komponentus.

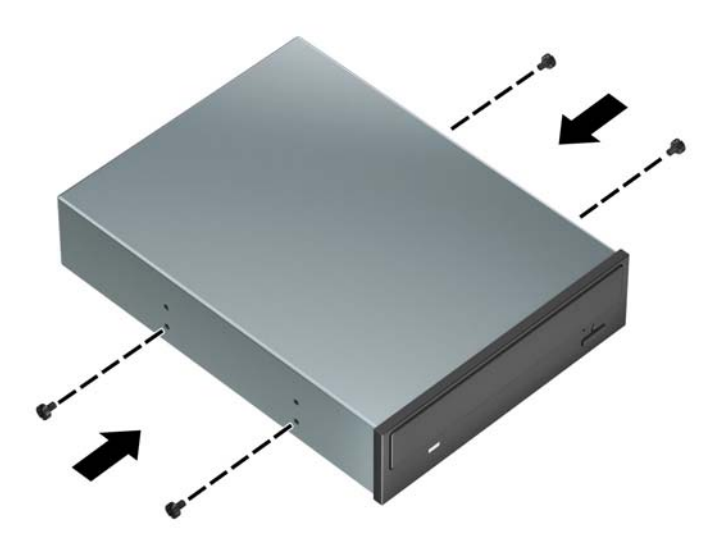

**8.** Jei 5,25 colio diskų įrenginį dedate į laisvą diskų įrenginio skyrių, jums gali tekti nuimti priekinę skyriaus dalį dengiantį metalinį skydelį. Įkiškite plokščiąjį atsuktuvą į skylutes priekinėje skydelio dalyje (1) ir judindami skydą pirmyn ir atgal (2) atkabinkite jį nuo korpuso.

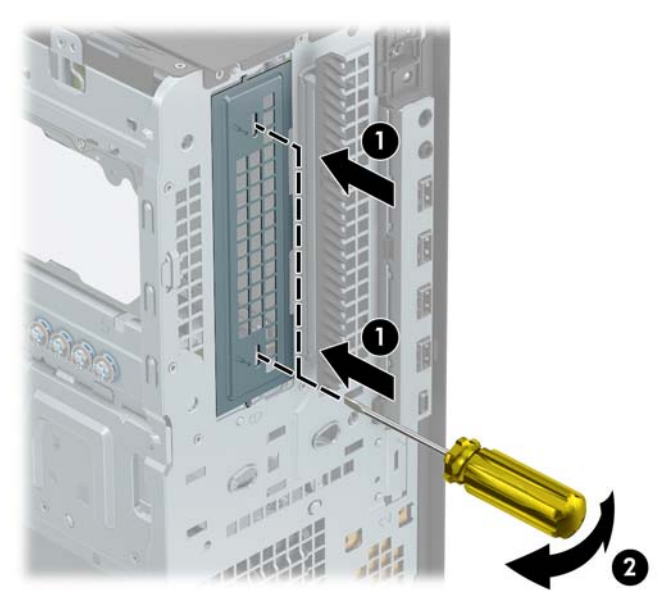

9. Diskų įrenginį stumkite į diskų įrenginio skyrių, kol jis užsifiksuos. Stumdami montavimo varžtus sulygiuokite su montavimo lizdais.

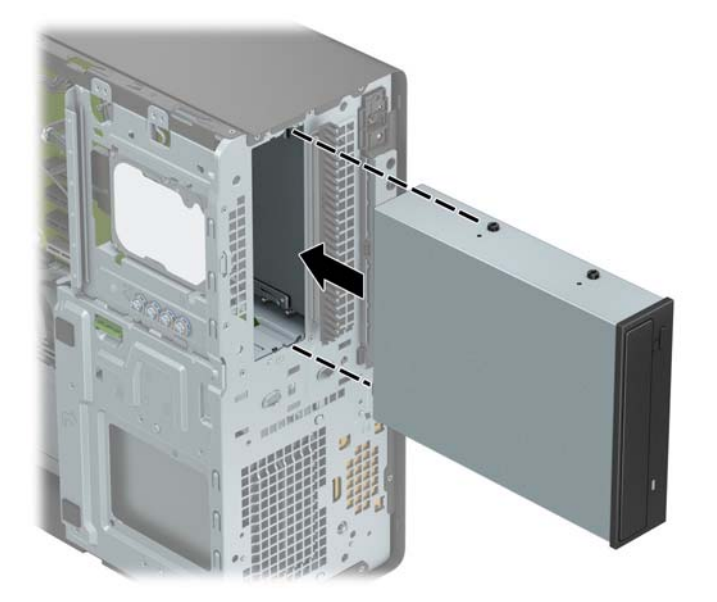

**10.** Prijunkite maitinimo (1) ir duomenų perdavimo kabelį (2) prie optinio diskų įrenginio nugarėlės.

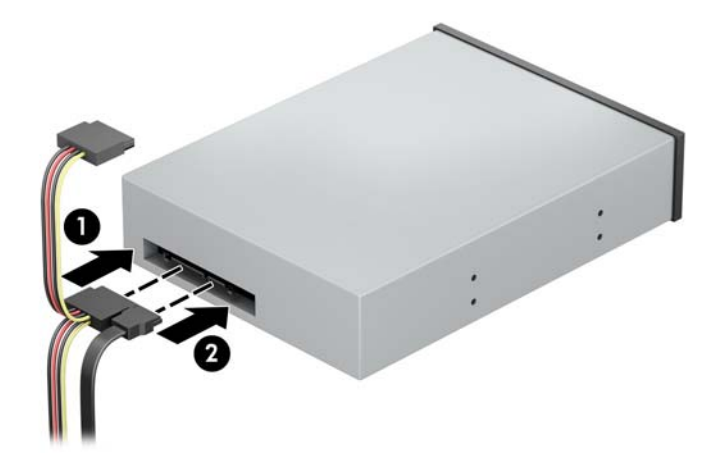

- **11.** Kitą duomenų perdavimo kabelio antgalį prijunkite prie sisteminės plokštės šviesiai mėlynos SATA jungties.
- **PASTABA:** Sisteminės plokštės diskų įrenginių jungtys nurodytos iliustracijoje [Sisteminės plokštės](#page-17-0)  jungtys 12 [puslapyje](#page-17-0).
- **12.** Vėl uždėkite priekinį dangtelį ir prieigos skydelį.
- **13.** Prijunkite maitinimo laidą ir visus išorinius įrenginius, tada įjunkite kompiuterį.
- **14.** Užrakinkite visus saugos įrenginius, kurie buvo atkabinti nuimant šoninį dangtį.

## <span id="page-34-0"></span>**9,5 mm plonojo optinio diskų įrenginio išėmimas**

- **IZ SVARBU:** Prieš išimdami diskų įrenginį iš kompiuterio, iš diskų įrenginio išimkite visas keičiamąsias laikmenas.
	- **1.** Išimkite / atkabinkite visus saugos įrenginius, trukdančius atidaryti kompiuterio dėžę.
	- **2.** Iš kompiuterio išimkite arba nuo jo atjunkite visas keičiamąsias laikmenas, pvz., kompaktinius diskus arba USB "flash" atmintines.
	- **3.** Tinkamai išjunkite kompiuterį per operacinę sistemą ir po to išjunkite visus išorinius įrenginius.
	- **4.** Iš kintamosios srovės lizdo ištraukite maitinimo laidą ir atjunkite visus išorinius įrenginius.
	- **SVARBU:** Jei sistema įjungta į veikiantį kintamosios srovės lizdą, sisteminėje plokštėje visada yra įtampa, nepriklausomai nuo to, ar kompiuteris įjungtas, ar išjungtas. Kad vidiniai komponentai nebūtų sugadinti, prieš atidarydami kompiuterį ištraukite elektros laidą iš maitinimo šaltinio.
	- **5.** Nuimkite kompiuterio prieigos skydelį.
	- **6.** Atjunkite maitinimo (1) ir duomenų perdavimo laidus (2) nuo diskų įrenginio galinės dalies.
		- **IZ svarbu:** Norėdami atjungti kabelius, vietoj pačio kabelio patraukite už fiksatoriaus arba jungties, kad kabelio nesugadintumėte.

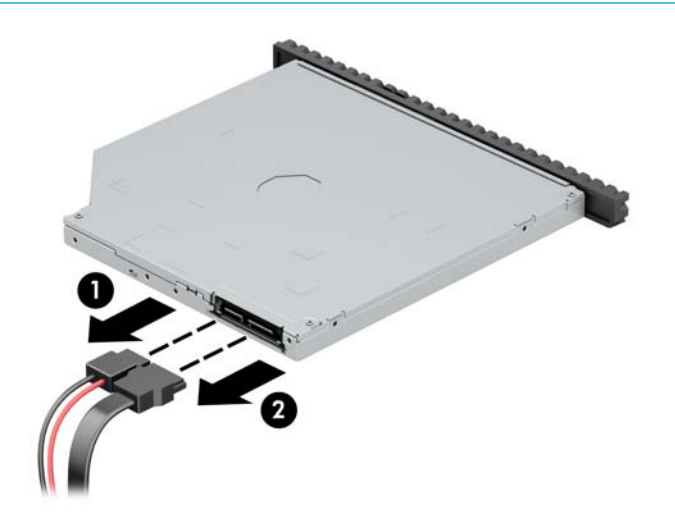

7. Paspauskite žalią atidarymo fiksatorių, esantį įrenginio nugarėlės dešinėje, link įrenginio centro (1), tada stumkite įrenginį pirmyn ir išimkite iš skyriaus (2).

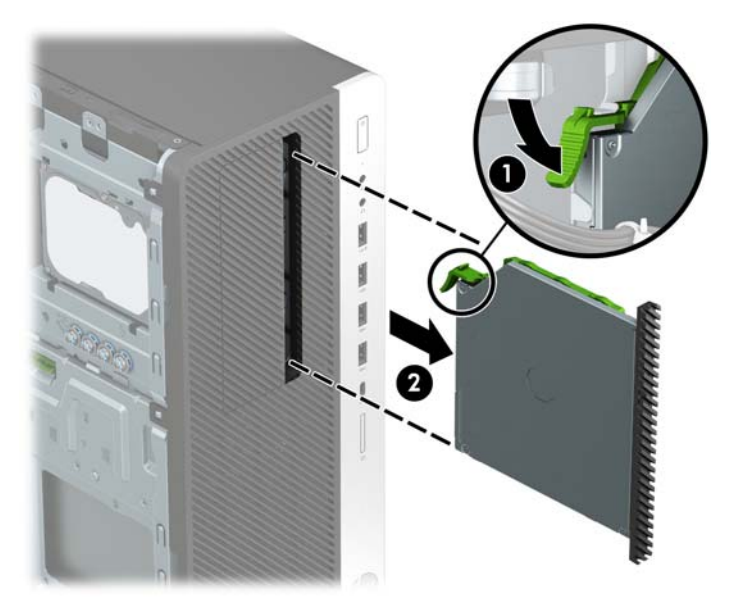

## <span id="page-36-0"></span>**9,5 mm plonojo optinio diskų įrenginio įdėjimas**

- **1.** Išimkite / atkabinkite visus saugos įrenginius, trukdančius atidaryti kompiuterio dėžę.
- **2.** Iš kompiuterio išimkite arba nuo jo atjunkite visas keičiamąsias laikmenas, pvz., kompaktinius diskus arba USB "flash" atmintines.
- **3.** Tinkamai išjunkite kompiuterį per operacinę sistemą ir po to išjunkite visus išorinius įrenginius.
- **4.** Iš kintamosios srovės lizdo ištraukite maitinimo laidą ir atjunkite visus išorinius įrenginius.
- **IZ SVARBU:** Jei sistema įjungta į veikiantį kintamosios srovės lizdą, sisteminėje plokštėje visada yra įtampa, nepriklausomai nuo to, ar kompiuteris įjungtas, ar išjungtas. Kad vidiniai komponentai nebūtų sugadinti, prieš atidarydami kompiuterį ištraukite elektros laidą iš maitinimo šaltinio.
- **5.** Nuimkite kompiuterio prieigos skydelį.
- **6.** Jei optinį diskų įrenginį ruošiatės dėti į dangtelio įdėklu uždengtą skyrių, nuimkite priekinį dangtelį ir tada išimkite dangtelio įdėklą. Daugiau informacijos rasite skyriuje [Dangtelio įdėklų nuėmimas](#page-14-0) 9 [puslapyje.](#page-14-0)
- 7. Mažą atidarymo fiksatoriaus kištuką sulygiuokite su mažomis skylutėmis diskų įrenginio šone ir tvirtai užspauskite fiksatorių ant diskų įrenginio.

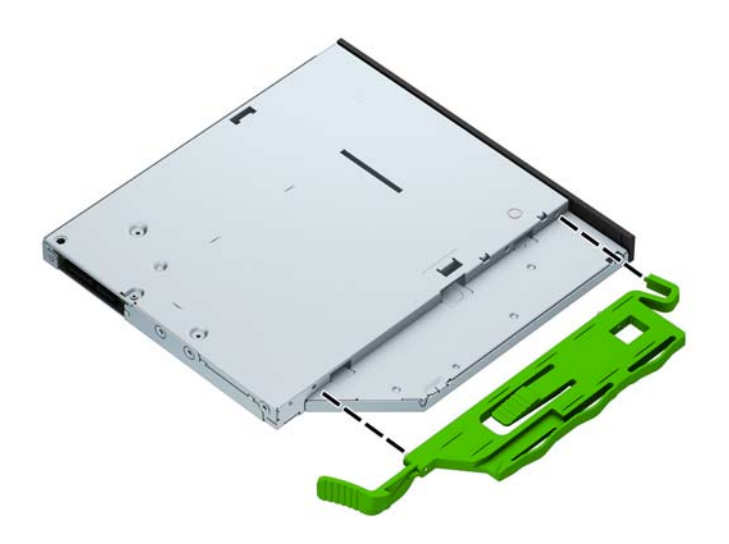

**8.** Per priekinį dangtelį iki galo įstumkite optinį diskų įrenginį į įrenginio skyrių (1), kol įrenginio gale esantis fiksatorius užsifiksuos savo vietoje (2).

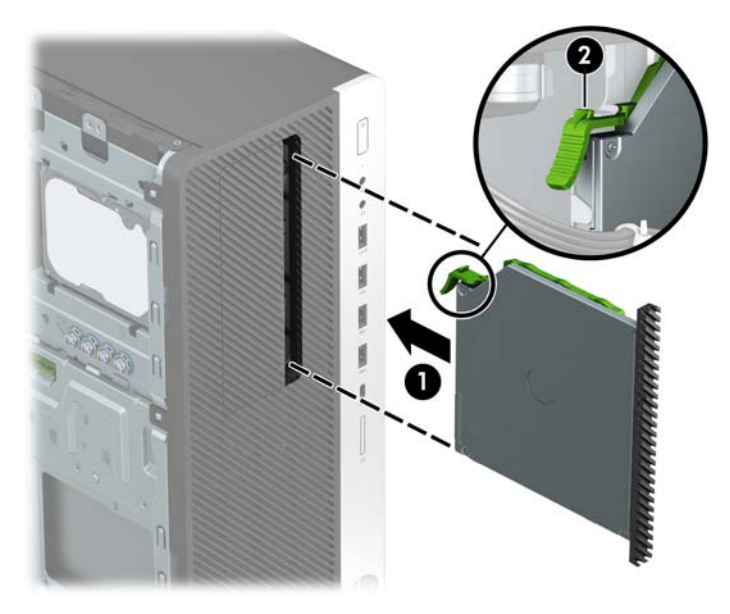

**9.** Prijunkite maitinimo (1) ir duomenų perdavimo kabelį (2) prie optinio diskų įrenginio nugarėlės.

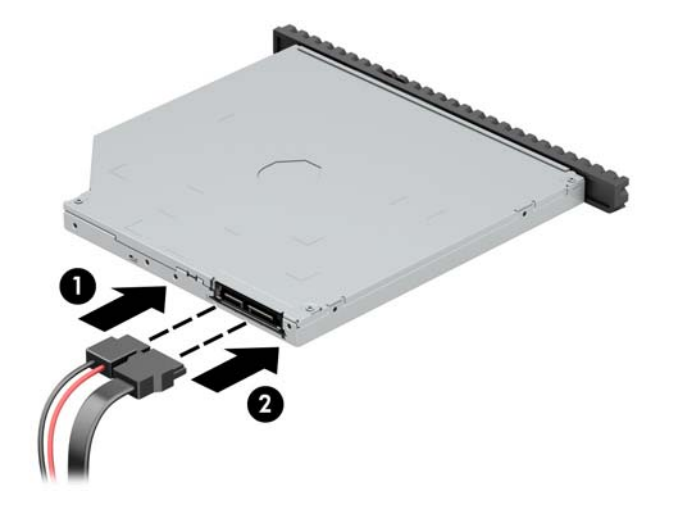

- **10.** Kitą duomenų perdavimo kabelio antgalį prijunkite prie sisteminės plokštės šviesiai mėlynos SATA jungties.
- **PASTABA:** Sisteminės plokštės diskų įrenginių jungtys nurodytos iliustracijoje [Sisteminės plokštės](#page-17-0)  jungtys 12 [puslapyje](#page-17-0).
- **11.** Jei priekinis dangtelis buvo nuimtas, vėl jį uždėkite.
- **12.** Uždėkite kompiuterio prieigos skydelį.
- **13.** Prijunkite maitinimo laidą ir visus išorinius įrenginius, tada įjunkite kompiuterį.
- **14.** Užrakinkite visus saugos įrenginius, kurie buvo atkabinti nuimant šoninį dangtį.

## <span id="page-38-0"></span>**3,5 colio standžiojo disko išėmimas**

- **PASTABA:** Prieš išimdami seną standųjį diską nepamirškite pasidaryti atsarginių duomenų kopijų, kad galėtumėte duomenis perkelti į naują standųjį diską.
	- **1.** Išimkite / atkabinkite visus saugos įrenginius, trukdančius atidaryti kompiuterio dėžę.
	- **2.** Iš kompiuterio išimkite arba nuo jo atjunkite visas keičiamąsias laikmenas, pvz., kompaktinius diskus arba USB "flash" atmintines.
	- **3.** Tinkamai išjunkite kompiuterį per operacinę sistemą ir po to išjunkite visus išorinius įrenginius.
	- **4.** Iš kintamosios srovės lizdo ištraukite maitinimo laidą ir atjunkite visus išorinius įrenginius.
	- **SVARBU:** Jei sistema įjungta į veikiantį kintamosios srovės lizdą, sisteminėje plokštėje visada yra įtampa, nepriklausomai nuo to, ar kompiuteris įjungtas, ar išjungtas. Kad vidiniai komponentai nebūtų sugadinti, prieš atidarydami kompiuterį ištraukite elektros laidą iš maitinimo šaltinio.
	- **5.** Nuimkite kompiuterio prieigos skydelį.
	- **6.** Atjunkite maitinimo (1) ir duomenų perdavimo laidus (2) nuo standžiojo diskų įrenginio galinės dalies.

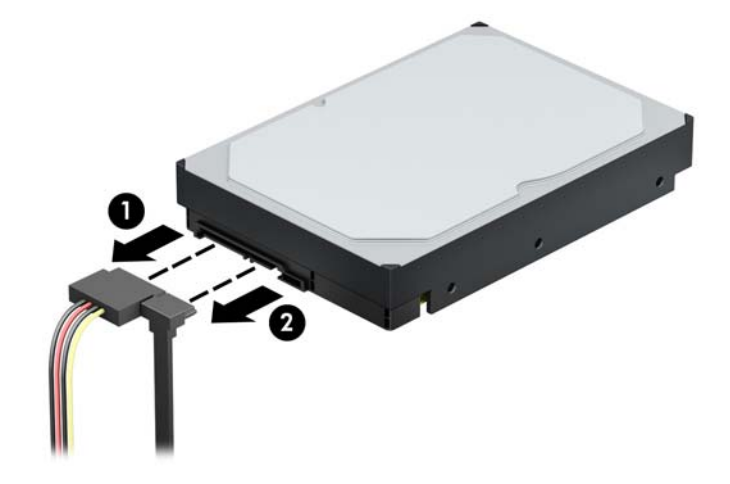

7. Paspauskite žalią disko fiksavimo mechanizmą tolyn nuo standžiojo disko skyrių (1), pakelkite galinę disko kasetės dalį į viršų (2) ir patraukę disko kasetę atgal iškelkite iš korpuso (3).

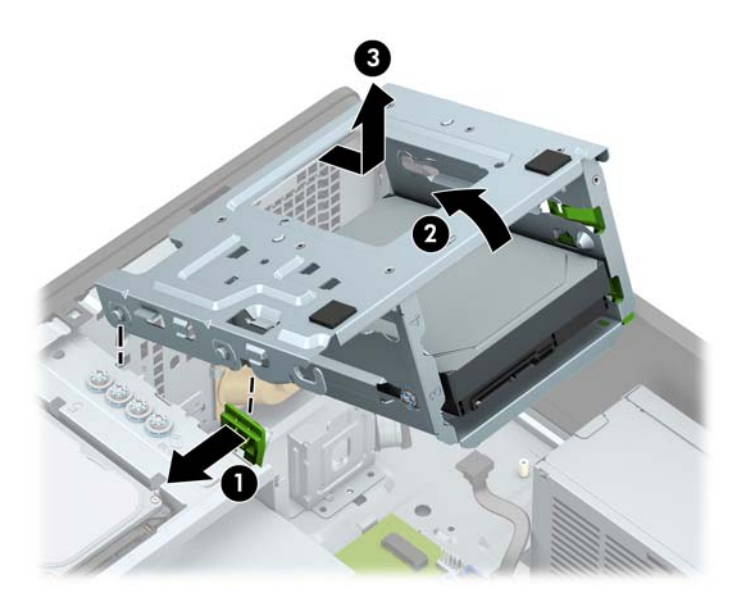

8. Patraukite už atleidimo fiksatoriaus (1) ir ištraukite diskų įrenginį iš jo skyriaus (2).

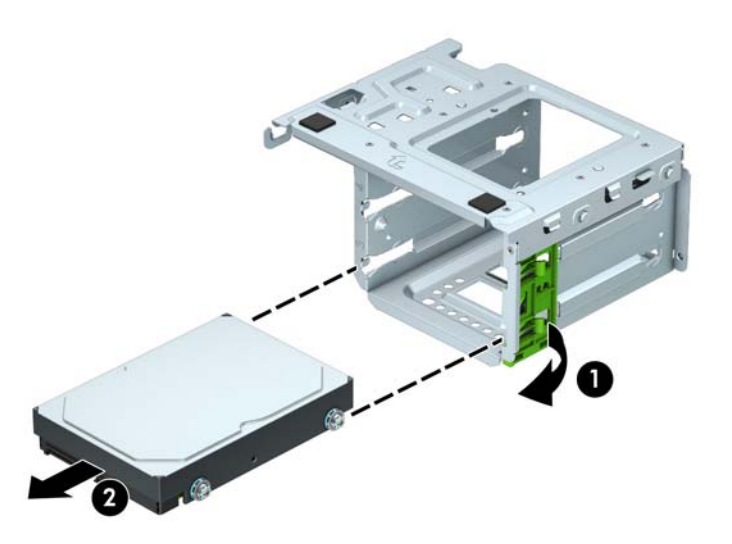

**9.** Iš senojo diskų įrenginio išsukite keturis tvirtinimo varžtus (po du kiekvienoje pusėje). Šių varžtų reikės, jei ruošiatės įdėti naują diskų įrenginį.

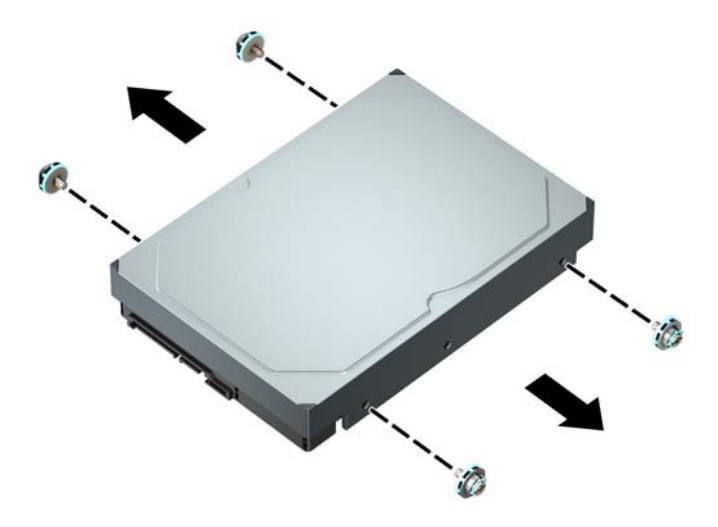

### <span id="page-41-0"></span>**3,5 colio standžiojo disko įdėjimas**

- **1.** Išimkite / atkabinkite visus saugos įrenginius, trukdančius atidaryti kompiuterio dėžę.
- **2.** Iš kompiuterio išimkite arba nuo jo atjunkite visas keičiamąsias laikmenas, pvz., kompaktinius diskus arba USB "flash" atmintines.
- **3.** Tinkamai išjunkite kompiuterį per operacinę sistemą ir po to išjunkite visus išorinius įrenginius.
- **4.** Iš kintamosios srovės lizdo ištraukite maitinimo laidą ir atjunkite visus išorinius įrenginius.
- **IZ SVARBU:** Jei sistema įjungta į veikiantį kintamosios srovės lizdą, sisteminėje plokštėje visada yra įtampa, nepriklausomai nuo to, ar kompiuteris įjungtas, ar išjungtas. Kad vidiniai komponentai nebūtų sugadinti, prieš atidarydami kompiuterį ištraukite elektros laidą iš maitinimo šaltinio.
- **5.** Nuimkite kompiuterio prieigos skydelį.
- **6.** Standžiojo disko šonuose įsukite standartinius 6/32 sidabro ir mėlynos spalvos tvirtinimo varžtus.
	- **<sup>2</sup> PASTABA:** Keturi papildomi 6/32 tvirtinimo varžtai, skirti 3,5 colio standiesiems diskams, yra įsukti standžiųjų diskų skyrių išorėje. Žr. [Diskų įrenginių išėmimas ir įdėjimas](#page-28-0) 23 puslapyje, kur rasite paveikslėlyje pavaizduotą papildomų 6/32 tvirtinimo varžtų vietą.

Jei diskų įrenginį keičiate, tvirtinimo varžtus iš senojo diskų įrenginio įsukite į naująjį.

● Įsukite keturis sidabro ir mėlynos spalvos 6/32 tvirtinimo varžtus (po du kiekvienoje įrenginio pusėje).

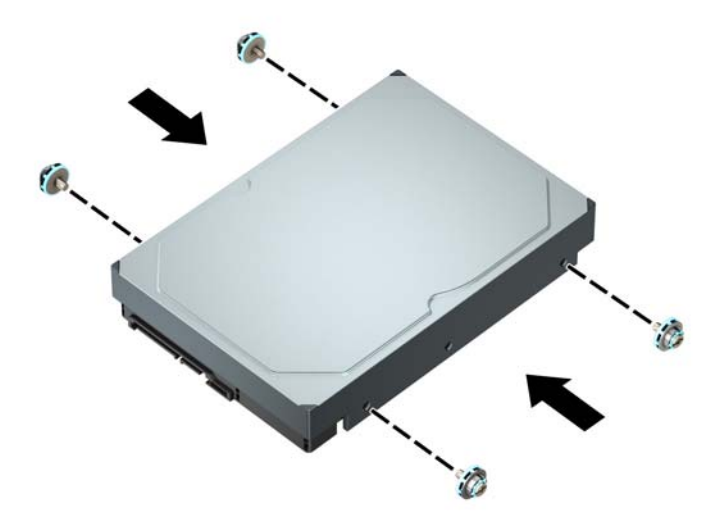

- 2,5 colio standųjį diską galite sumontuoti ir 3,5 colio diskų įrenginio skyriuje, naudodami adapterį, panašų į pavaizduotą pavyzdyje toliau.
	- Įstumkite 2,5 colio disko įrenginį į 3,5 colio tarpinį laikiklį.

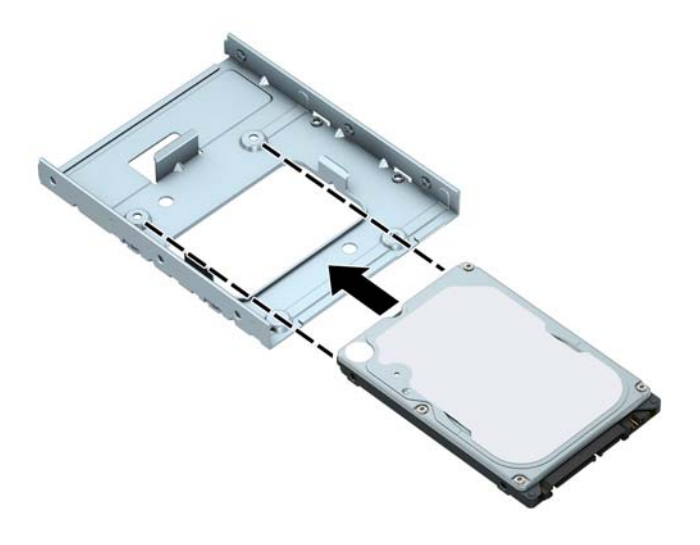

◦ Diską prie standžiojo disko tarpinio laikiklio pritvirtinkite į disko įrenginį pro apatinę laikiklio dalį įsukdami keturis juodos spalvos M3 tarpinio laikiklio varžtus.

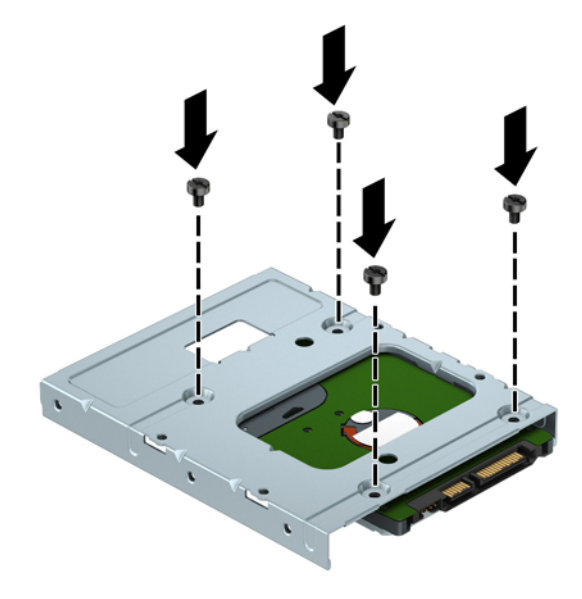

Į tarpinį laikiklį įsukite keturis 6/32 sidabro ir mėlynos spalvos tvirtinimo varžtus (po du kiekviename laikiklio šone).

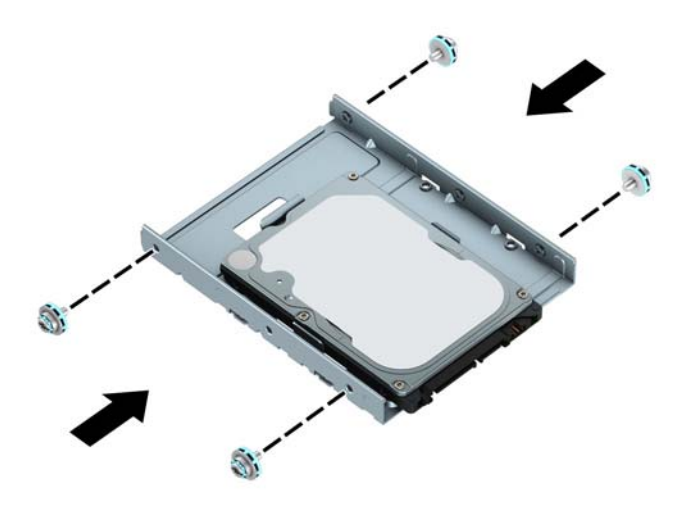

7. Išimkite standžiojo disko kasetę, jei ji dar nebuvo išimta. Paspauskite žalią disko fiksavimo mechanizmą tolyn nuo standžiojo disko skyrių (1), pakelkite galinę disko kasetės dalį į viršų (2) ir patraukę disko kasetę atgal iškelkite iš korpuso (3).

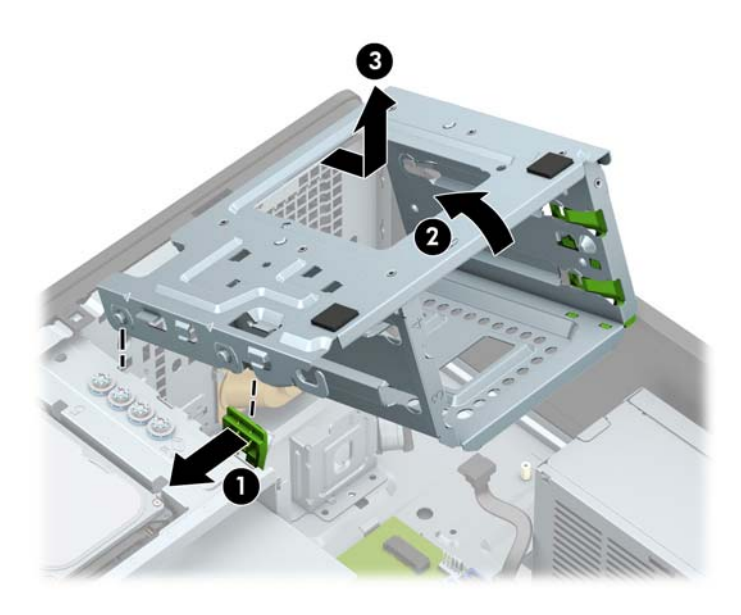

8. Diskų įrenginį stumkite į diskų įrenginio skyrių, kol jis užsifiksuos. Stumdami montavimo varžtus sulygiuokite su montavimo lizdais.

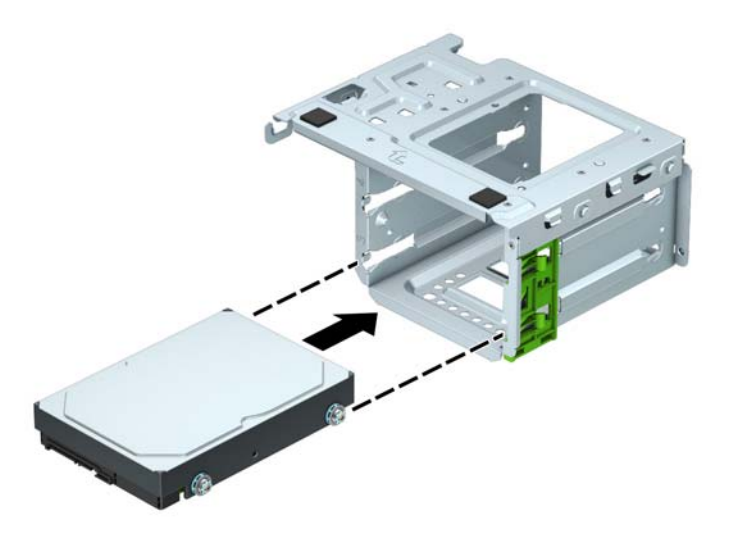

**9.** Įdėkite disko kasetę. Priekinėje kasetės dalyje esančias kniedes sulygiuokite su korpuse esančiomis angomis, priekinę kasetės dalį įspauskite į šias angas ir po to pastumkite kasetę į priekį (1). Po to paspauskite žemyn galinę kasetės dalį (2), kad disko fiksavimo mechanizmas užsifiksuotų disko kasetėje (3).

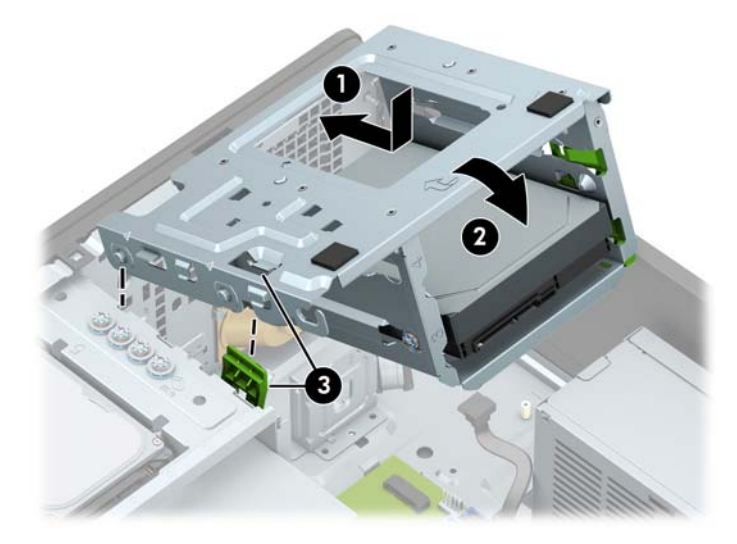

**10.** Prijunkite maitinimo (1) ir duomenų perdavimo laidus (2) prie optinio diskų įrenginio galinės dalies.

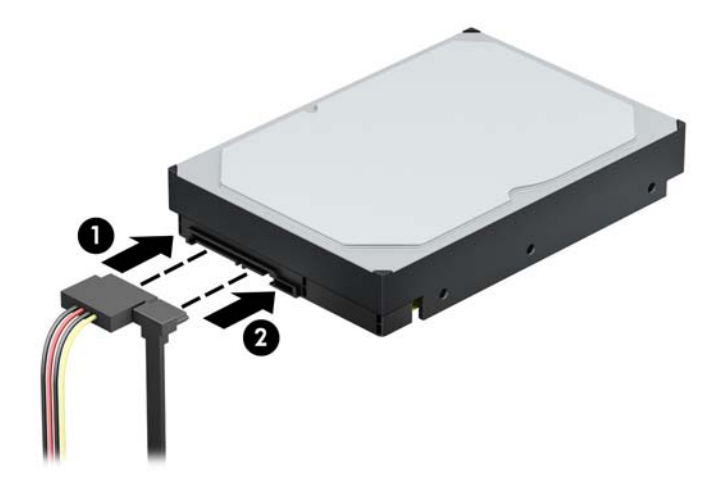

- **11.** Jei dedate naują diskų įrenginį, prijunkite priešingą duomenų perdavimo kabelio galą prie atitinkamos jungties sisteminėje plokštėje.
	- **PASTABA:** Norėdami išvengti pagrindinio standžiojo disko veikimo problemų, duomenų kabelį pirmiausia turite prijungti prie mėlynos jungties, pažymėtos SATA0. Jei dedate antrą standųjį diską, prijunkite jo duomenų perdavimo kabelį prie kurios nors šviesiai mėlynos SATA jungties.
- **12.** Uždėkite kompiuterio prieigos skydelį.
- **13.** Prijunkite maitinimo laidą ir visus išorinius įrenginius, tada įjunkite kompiuterį.
- **14.** Užrakinkite visus saugos įrenginius, kurie buvo atkabinti nuimant šoninį dangtį.

### <span id="page-46-0"></span>**2,5 colio standžiojo disko išėmimas**

- **1.** Išimkite / atkabinkite visus saugos įrenginius, trukdančius atidaryti kompiuterio dėžę.
- **2.** Iš kompiuterio išimkite arba nuo jo atjunkite visas keičiamąsias laikmenas, pvz., kompaktinius diskus arba USB "flash" atmintines.
- **3.** Tinkamai išjunkite kompiuterį per operacinę sistemą ir po to išjunkite visus išorinius įrenginius.
- **4.** Iš kintamosios srovės lizdo ištraukite maitinimo laidą ir atjunkite visus išorinius įrenginius.
- **IZ SVARBU:** Jei sistema įjungta į veikiantį kintamosios srovės lizdą, sisteminėje plokštėje visada yra įtampa, nepriklausomai nuo to, ar kompiuteris įjungtas, ar išjungtas. Kad vidiniai komponentai nebūtų sugadinti, prieš atidarydami kompiuterį ištraukite elektros laidą iš maitinimo šaltinio.
- **5.** Nuimkite kompiuterio prieigos skydelį.
- **6.** Atjunkite maitinimo (1) ir duomenų perdavimo laidus (2) nuo standžiojo diskų įrenginio galinės dalies.

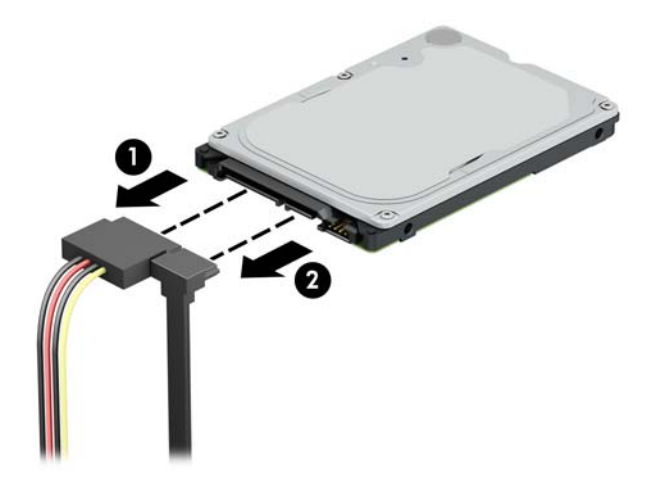

**7.** Galinėje disko įrenginio dalyje esančią atidarymo svirtį patraukite į išorinę pusę (1) ir kilstelėkite galinę diskų įrenginio pusę (2). Po to patraukite už disko įrenginio, kol daugiau nebesitrauks ir kilstelėję į viršų išimkite iš diskų įrenginio skyriaus (3).

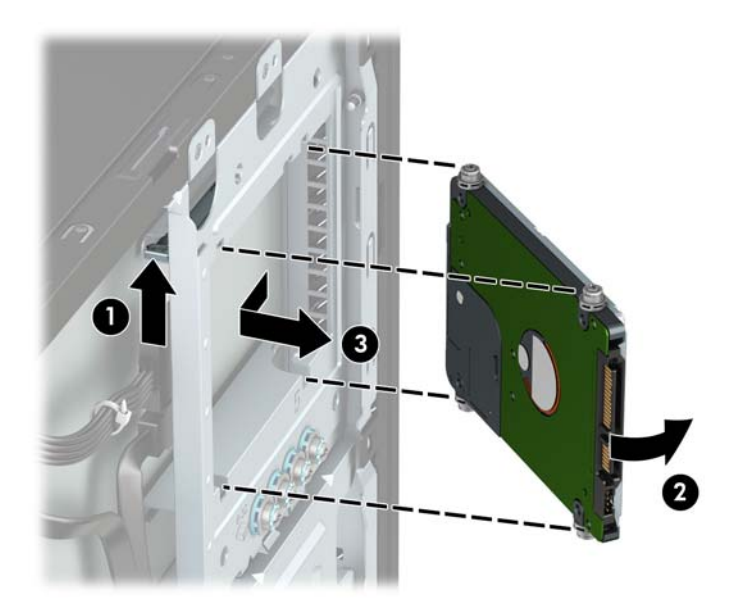

### <span id="page-47-0"></span>**2,5 colio standžiojo disko įdėjimas**

- **1.** Išimkite / atkabinkite visus saugos įrenginius, trukdančius atidaryti kompiuterio dėžę.
- **2.** Iš kompiuterio išimkite arba nuo jo atjunkite visas keičiamąsias laikmenas, pvz., kompaktinius diskus arba USB "flash" atmintines.
- **3.** Tinkamai išjunkite kompiuterį per operacinę sistemą ir po to išjunkite visus išorinius įrenginius.
- **4.** Iš kintamosios srovės lizdo ištraukite maitinimo laidą ir atjunkite visus išorinius įrenginius.
- **IZ SVARBU:** Jei sistema įjungta į veikiantį kintamosios srovės lizdą, sisteminėje plokštėje visada yra įtampa, nepriklausomai nuo to, ar kompiuteris įjungtas, ar išjungtas. Kad vidiniai komponentai nebūtų sugadinti, prieš atidarydami kompiuterį ištraukite elektros laidą iš maitinimo šaltinio.
- **5.** Nuimkite kompiuterio prieigos skydelį.
- **6.** Įsukite keturis juodos ir mėlynos spalvos M3 tvirtinimo varžtus (po du kiekvienoje įrenginio pusėje).
- **PASTABA:** Metrinius M3 tvirtinimo varžtus galima įsigyti iš HP.

Įdėdami naują diskų įrenginį, išsukite keturis montavimo varžtus iš seno diskų įrenginio ir įsukite į naują.

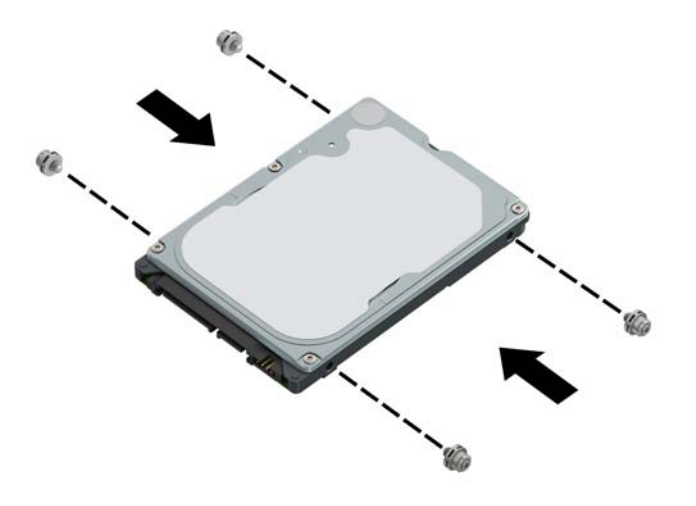

<span id="page-48-0"></span>**7.** Sulygiuokite priekinės diskų įrenginio dalies tvirtinimo varžtus su J tipo lizdais diskų įrenginio skyriaus šonuose. Paspauskite priekinę diskų įrenginio dalį žemyn į diskų įrenginio skyrių ir diskų įrenginį pastumkite pirmyn (1). Po to paspauskite galinę diskų įrenginio dalį žemyn į diskų įrenginio skyrių (2), kad diskų įrengimys užsifiksuotų savo vietoje.

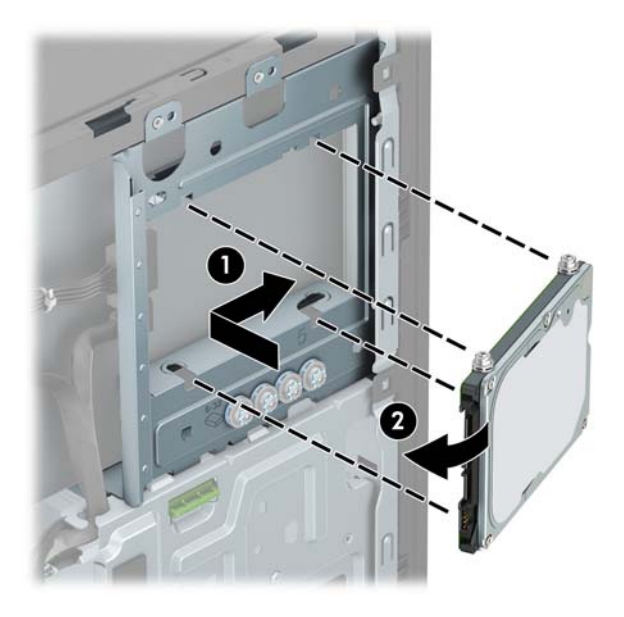

- **8.** Prijunkite maitinimo (1) ir duomenų perdavimo laidus (2) prie optinio diskų įrenginio galinės dalies.
- **PASTABA:** Jei 2,5 colio standusis diskas yra pagrindinis diskas, kitą duomenų laido antgalį prijunkite prie tamsiais mėlynos sisteminės plokštės SATA jungties, pažymėtos SATA0. Jei jis yra antrinis standusis diskas, kitą duomenų laido antgalį prijunkite prie vienos iš šviesiai mėlynų sisteminės plokštės SATA jungčių.

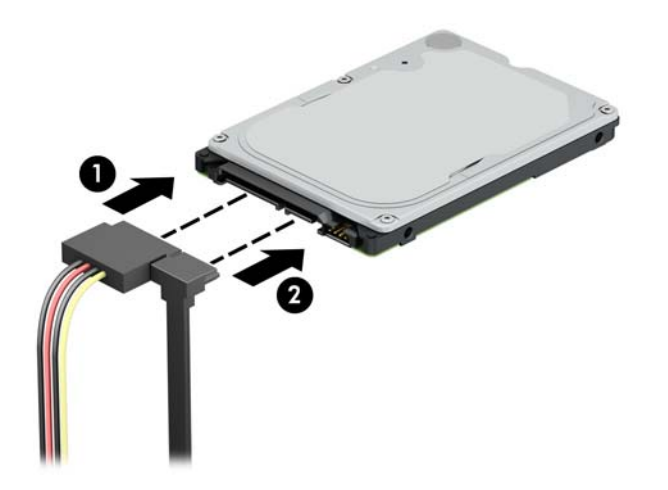

- **9.** Uždėkite kompiuterio prieigos skydelį.
- **10.** Prijunkite maitinimo laidą ir visus išorinius įrenginius, tada įjunkite kompiuterį.
- **11.** Užrakinkite visus saugos įrenginius, kurie buvo atkabinti nuimant šoninį dangtį.

### **M.2 SSD atminties plokštelės išėmimas ir įdėjimas**

**PASTABA:** Kompiuteris palaiko 2230 ir 2280 M.2 SSD korteles.

- **1.** Išimkite / atkabinkite visus saugos įrenginius, trukdančius atidaryti kompiuterio dėžę.
- **2.** Iš kompiuterio išimkite arba nuo jo atjunkite visas keičiamąsias laikmenas, pvz., kompaktinius diskus arba USB "flash" atmintines.
- **3.** Tinkamai išjunkite kompiuterį per operacinę sistemą ir po to išjunkite visus išorinius įrenginius.
- **4.** Iš kintamosios srovės lizdo ištraukite maitinimo laidą ir atjunkite visus išorinius įrenginius.
- **SVARBU:** Jei sistema įjungta į veikiantį kintamosios srovės lizdą, sisteminėje plokštėje visada yra įtampa, nepriklausomai nuo to, ar kompiuteris įjungtas, ar išjungtas. Kad vidiniai komponentai nebūtų sugadinti, prieš atidarydami kompiuterį ištraukite elektros laidą iš maitinimo šaltinio.
- **5.** Nuimkite kompiuterio prieigos skydelį.
- **6.** Nuo visų 3,5 colio standžiojo disko kasetėje esančių diskų įrenginių atjunkite maitinimo ir duomenų perdavimo kabelius.
- **7.** Išimkite 3,5 colio standžiojo disko kasetę. Paspauskite žalią disko fiksavimo mechanizmą tolyn nuo standžiojo disko skyrių (1), pakelkite galinę disko kasetės dalį į viršų (2) ir patraukę disko kasetę atgal iškelkite iš korpuso (3).

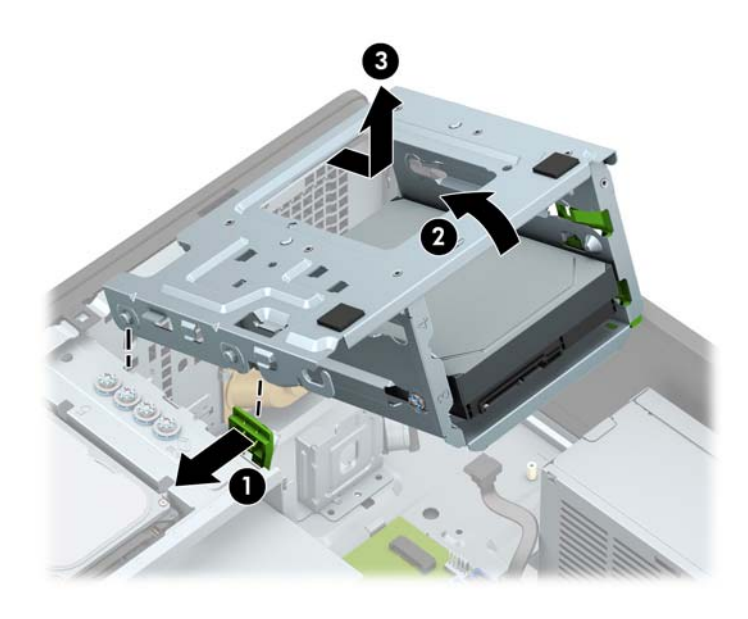

**8.** Norėdami išimti M.2 SSD plokštelę, išsukite plokštelę pritvirtinantį varžtą (1), kilstelėkite galinę plokštelės dalį į viršų (2) ir išstumkite plokštelę iš sistemos plokštės jungties (3).

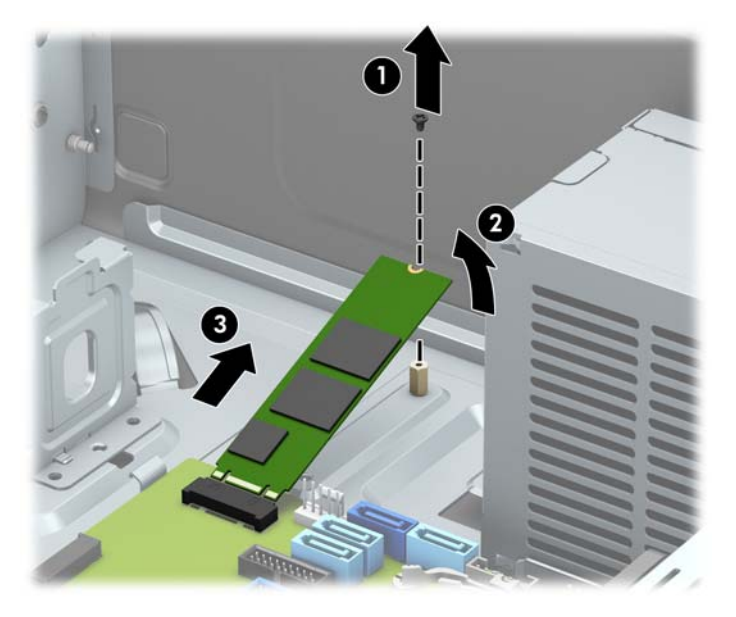

**9.** Norėdami įdėti M.2 SSD plokštelę, ją laikydami maždaug 30° kampu, įstumkite plokštelės kontaktus į sistemos plokštės jungtį (1). Kitą plokštelės galą įspauskite žemyn (2) ir po to plokštelę priveržkite varžtu (3).

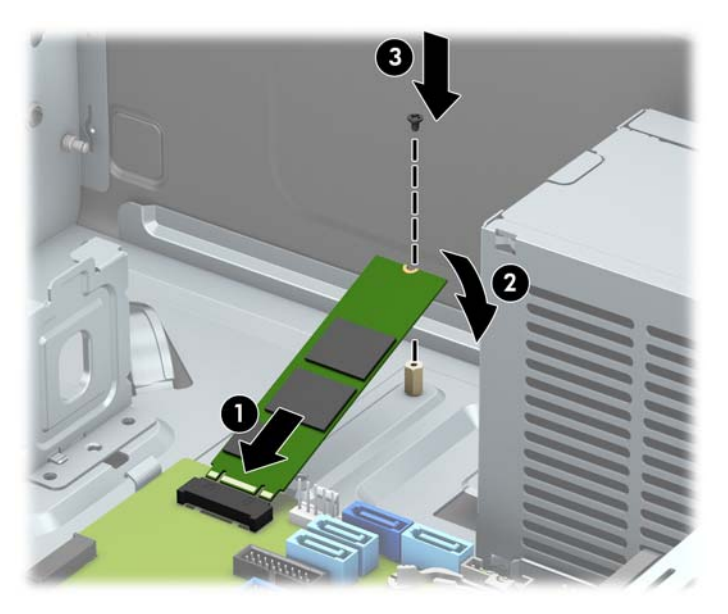

<span id="page-51-0"></span>**10.** Įdėkite disko kasetę. Priekinėje kasetės dalyje esančias kniedes sulygiuokite su korpuse esančiomis angomis, priekinę kasetės dalį įspauskite į šias angas ir po to pastumkite kasetę į priekį (1). Po to paspauskite žemyn galinę kasetės dalį (2), kad disko fiksavimo mechanizmas užsifiksuotų disko kasetėje (3).

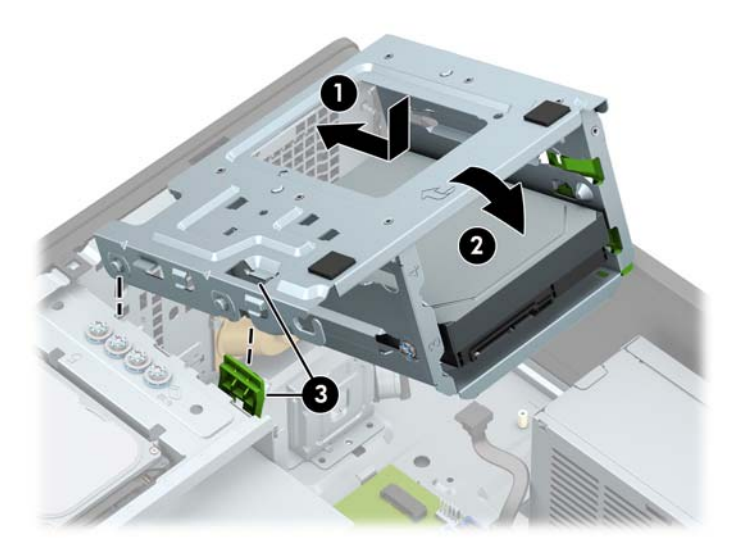

- **11.** Prie visų standžiojo disko kasetėje esančių diskų įrenginių prijunkite maitinimo ir duomenų perdavimo kabelius.
- **12.** Uždėkite kompiuterio prieigos skydelį.
- **13.** Prijunkite maitinimo laidą ir visus išorinius įrenginius, tada įjunkite kompiuterį.
- **14.** Užrakinkite visus saugos įrenginius, kurie buvo atkabinti nuimant šoninį dangtį.

# **Saugos užrakto uždėjimas**

Toliau ir kituose puslapiuose pavaizduotus saugos užraktus galima naudoti kompiuteriui apsaugoti.

## <span id="page-52-0"></span>**Trosinis užraktas**

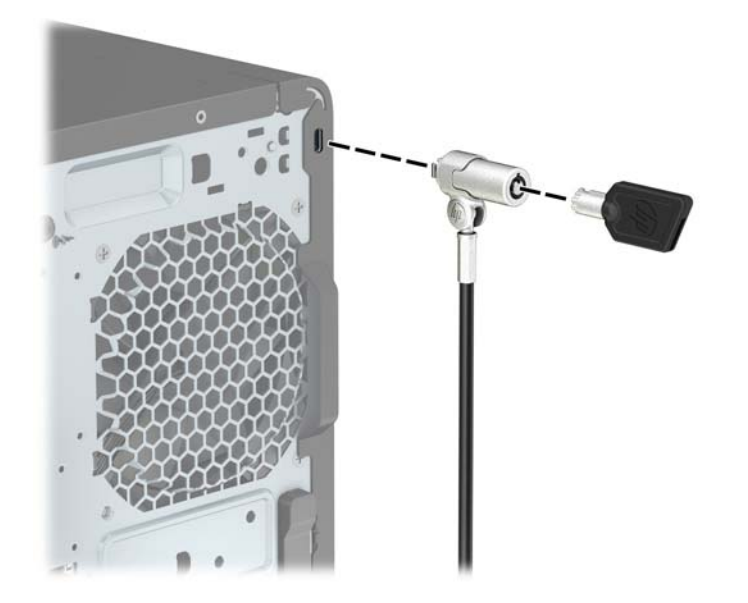

## <span id="page-53-0"></span>**Spyna**

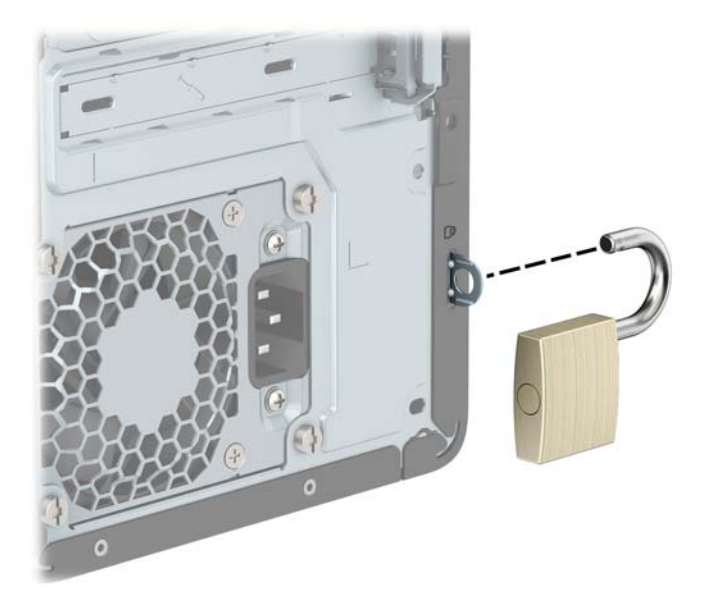

## **HP verslo kompiuterių apsauginis užraktas V2**

HP kompiuterių apsauginis užraktas V2 sukurtas apsaugoti visus jūsų kompiuterizuotos darbo vietos įrenginius.

**1.** Apsauginio kabelio tvirtinimo detalę tinkamais varžtais (įsigyjami atskirai) (1) pritvirtinkite prie darbo stalo, tada ant kabelio tvirtinimo detalės uždėkite dangtelį (2).

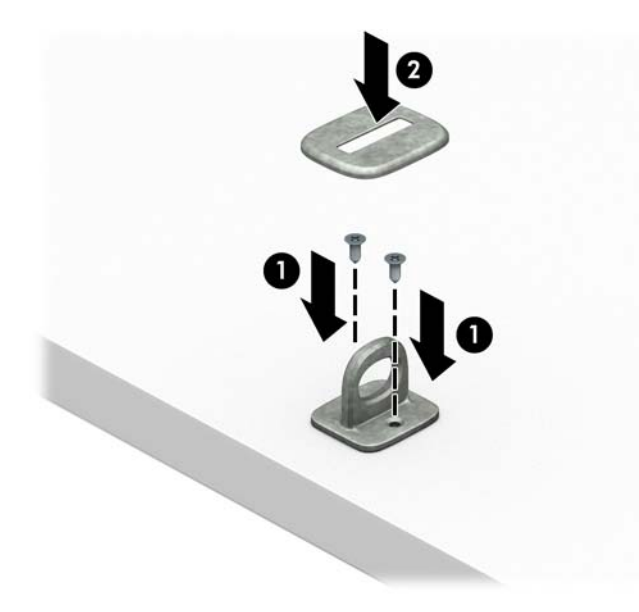

**2.** Prie kokio nors nejudinamo daikto apsauginiu kabeliu užriškite kilpą.

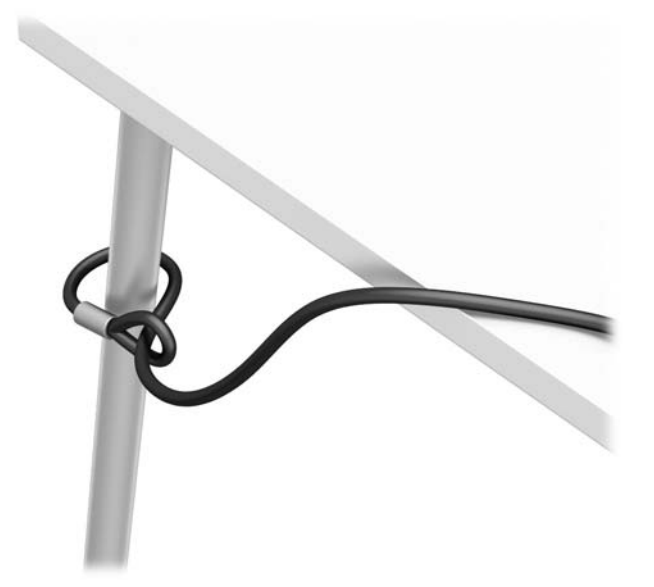

**3.** Apsauginį kabelį prakiškite pro kabelio tvirtinimo detalę.

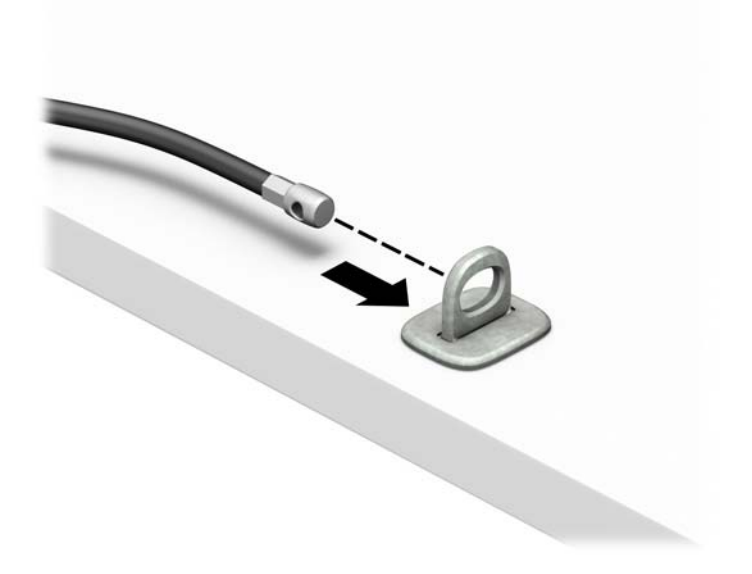

4. Išskėskite į šalis dvi į žirkles panašaus fiksatoriaus dalis ir įkiškite fiksatorių į saugos skylutę, esančią galinėje monitoriaus dalyje (1), sustumkite dvi minėtas fiksatoriaus dalis vėl į vieną, kad fiksatorius tvirtai laikytųsi vietoje (2), o tada pro patį monitoriaus fiksatoriaus centrą prakiškite kabelio kreiptuvą (3).

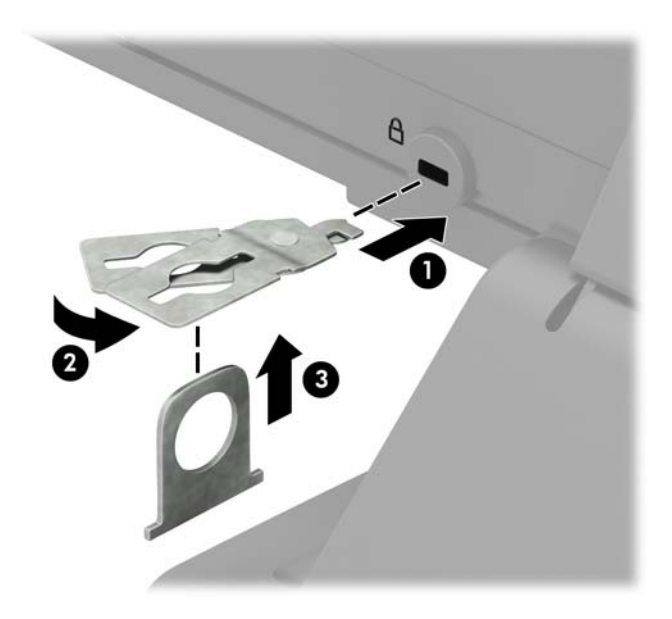

**5.** Apsauginį kabelį prakiškite pro kabelio kreiptuvą, pritaisytą ant monitoriaus.

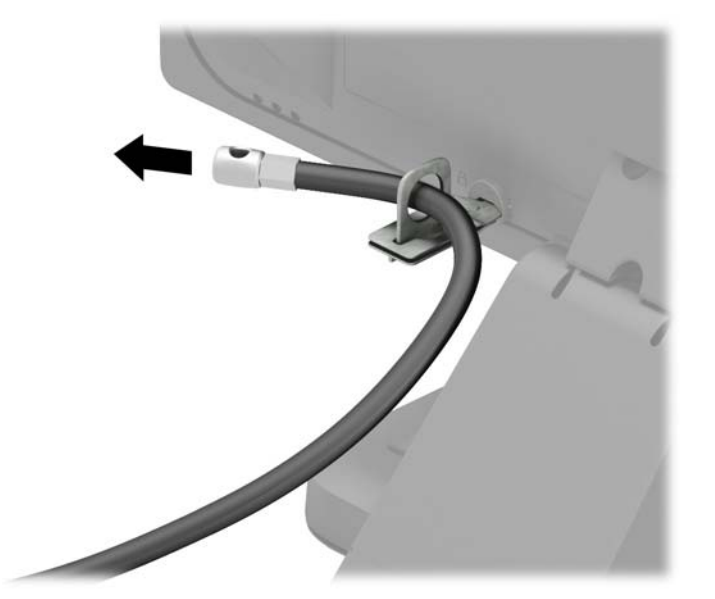

**6.** Priedo laido tvirtinimo detalę tinkamu varžtu (įsigyjamas atskirai) (1) pritvirtinkite prie darbo stalo, o tada į patį tvirtinimo detalės centrą įstatykite priedo laidą (2).

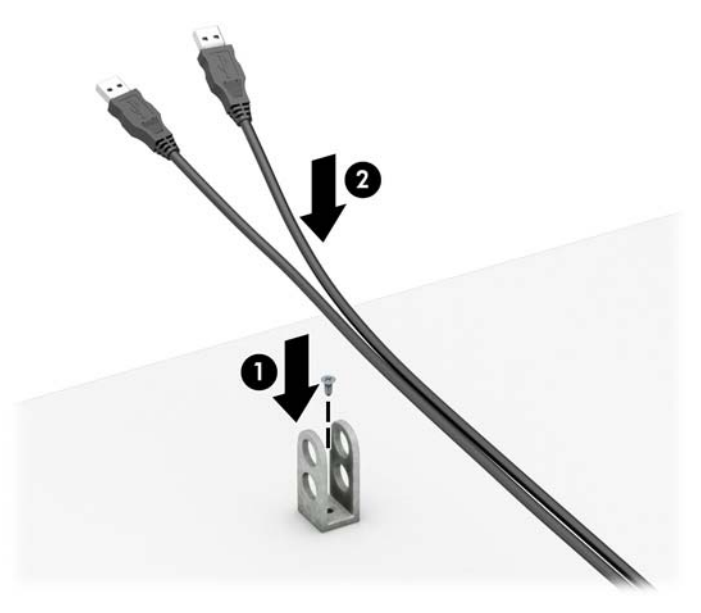

**7.** Apsauginį kabelį prakiškite pro priedo laido tvirtinimo detalėje esančias skylutes.

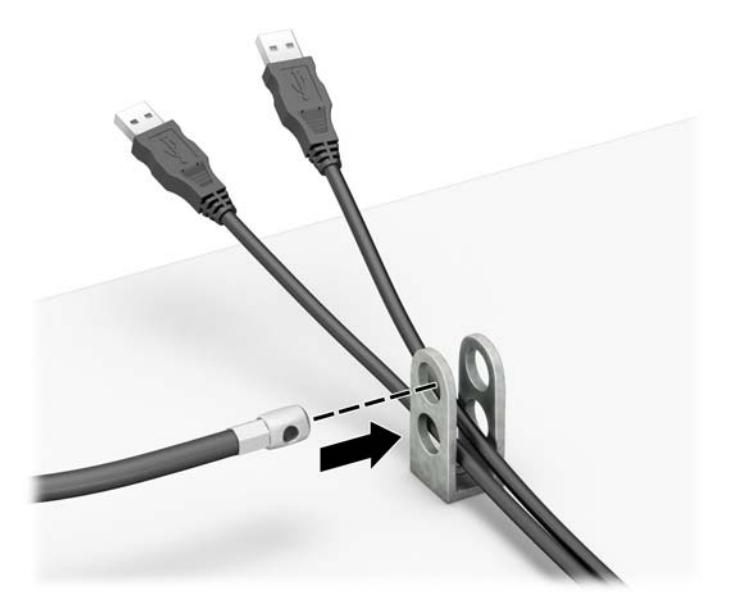

**8.** Pateiktu varžtu užraktą prisukite prie korpuso.

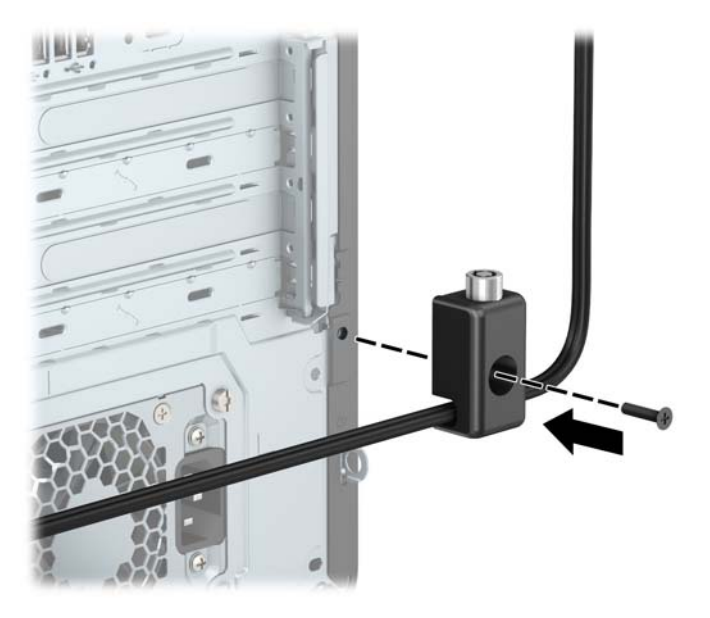

**9.** Įkiškite apsauginio kabelio galą su kištuku į užraktą (1) ir įspauskite mygtuką, (2) kad užraktas užsirakintų. Užraktas atrakinamas pridėtu raktu.

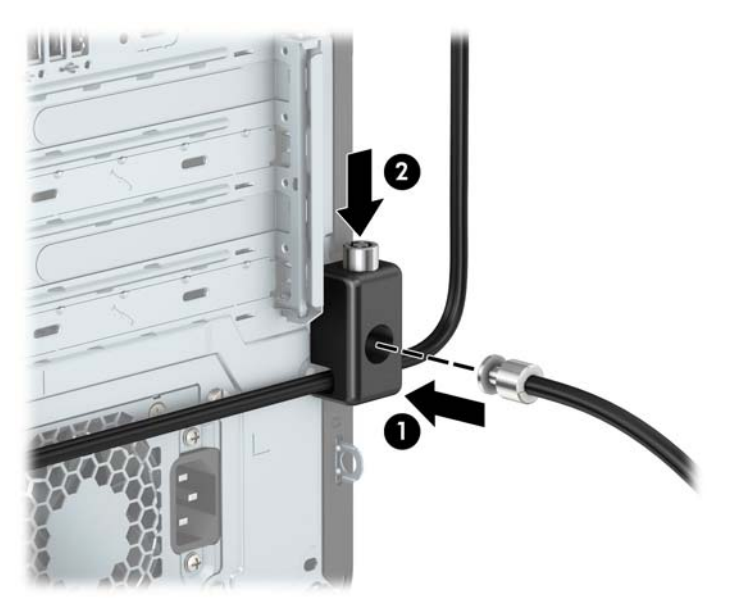

<span id="page-58-0"></span>**10.** When you have completed all steps, all of the devices at your workstation will be secured.

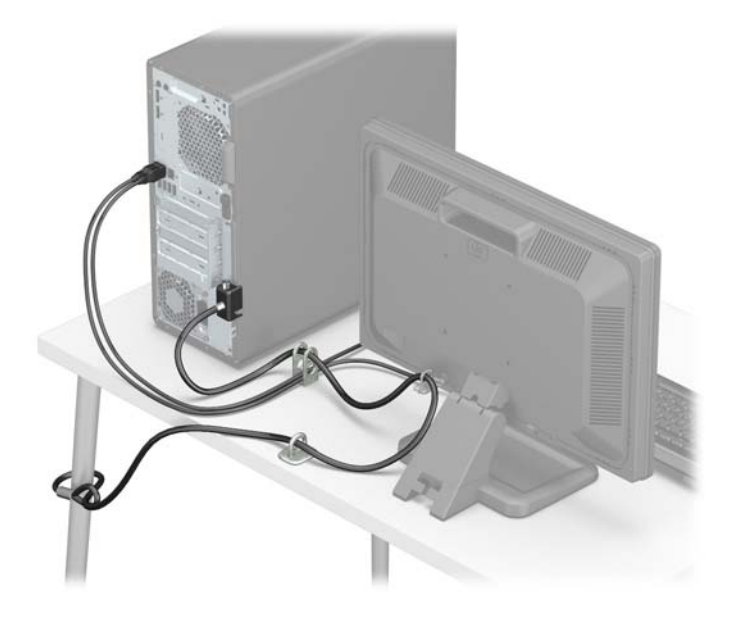

### **Priekinio dangtelio sauga**

Priekinį dangtelį galima pritvirtinti įsukus HP pateiktą saugos varžtą. Norėdami įsukti saugos varžtą:

- **1.** Išimkite / atkabinkite visus saugos įrenginius, trukdančius atidaryti kompiuterio dėžę.
- **2.** Iš kompiuterio išimkite arba nuo jo atjunkite visas keičiamąsias laikmenas, pvz., kompaktinius diskus arba USB "flash" atmintines.
- **3.** Tinkamai išjunkite kompiuterį per operacinę sistemą ir po to išjunkite visus išorinius įrenginius.
- **4.** Iš kintamosios srovės lizdo ištraukite maitinimo laidą ir atjunkite visus išorinius įrenginius.
- **SVARBU:** Jei sistema jjungta į veikiantį kintamosios srovės lizdą, sisteminėje plokštėje visada yra įtampa, nepriklausomai nuo to, ar kompiuteris įjungtas, ar išjungtas. Kad vidiniai komponentai nebūtų sugadinti, prieš atidarydami kompiuterį ištraukite elektros laidą iš maitinimo šaltinio.
- **5.** Nuimkite prieigos dangtelį ir priekinį dangtelį.

**6.** Išsukite sidabro spalvos 6/32 saugos varžtą, esantį priekiniame dangtelyje.

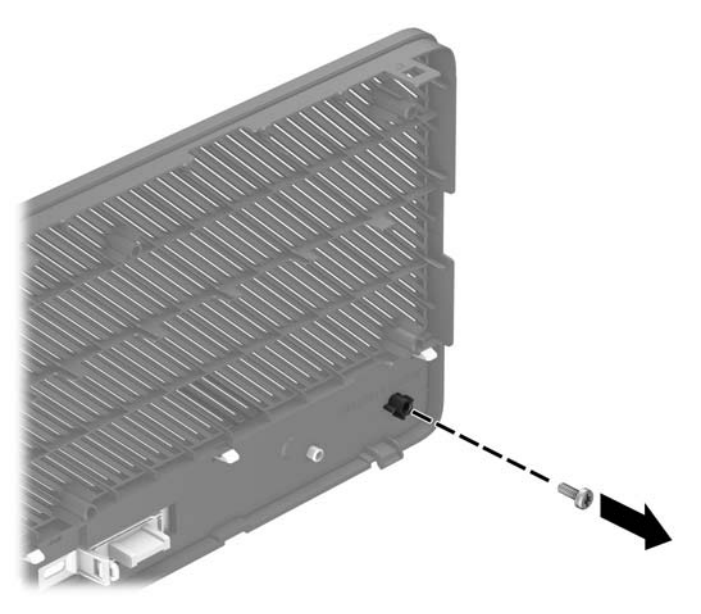

- **7.** Uždėkite priekinį dangtelį.
- **8.** Pritvirtinkite priekinį dangtelį į jį iš vidinės priekinės korpuso dalies pusės įsukdami saugos varžtą.

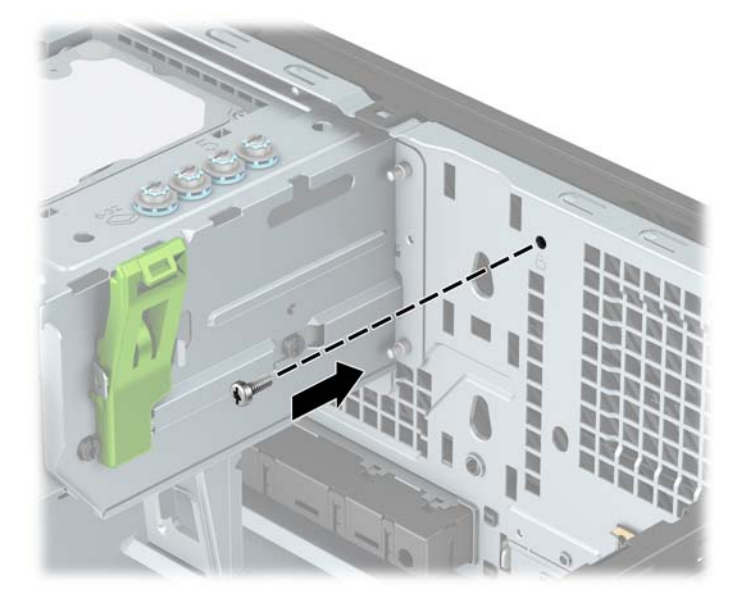

- **9.** Uždėkite kompiuterio prieigos skydelį.
- **10.** Prijunkite maitinimo laidą ir visus išorinius įrenginius, tada įjunkite kompiuterį.
- **11.** Užrakinkite visus saugos įrenginius, kurie buvo atkabinti nuimant šoninį dangtį.

# <span id="page-60-0"></span>**A Baterijos keitimas**

Kompiuterio maitinimo elementas tiekia energiją realiojo laiko laikrodžiui. Bateriją keiskite lygiai tokia pačia baterija, kokia kompiuteryje įdėta gamintojo. Kompiuteryje naudojamas 3 V ličio monetos formos maitinimo elementas.

**PERSPĖJIMAS!** Kompiuteryje yra vidinė ličio mangano dioksido baterija. Netinkamai naudojant bateriją kyla gaisro ir nusideginimo rizika. Jei norite sumažinti susižeidimo riziką:

Nebandykite iš naujo įkrauti baterijos.

Nelaikykite aukštesnėje nei 60 °C (140 F) temperatūroje.

Neardykite, nespauskite, neperdurkite, netrumpinkite išorinių kontaktų bei saugokite nuo ugnies ir vandens.

Bateriją keiskite tik šiam produktui HP nurodyta atsargine baterija.

**SVARBU:** Prieš keičiant bateriją svarbu išsaugoti kompiuterio CMOS nustatymų atsarginę kopiją. Išimant arba keičiant bateriją CMOS nustatymai bus panaikinti.

Statinė elektra gali pažeisti kompiuterio arba pasirinktinės įrangos elektroninius komponentus. Prieš atlikdami šiuos veiksmus, iškraukite statinį elektros krūvį trumpai paliesdami įžemintą metalinį objektą.

**PASTABA:** Ličio baterija gali tarnauti ilgiau kompiuterį prijungus prie kintamosios srovės lizdo. Ličio baterija naudojama tik tada, kai kompiuteris nėra prijungtas prie kintamosios srovės šaltinio.

HP rekomenduoja vartotojams perdirbti elektroninę aparatūrą, HP originalias spausdintuvų kasetes bei pakartotinai įkraunamas baterijas. Daugiau informacijos apie antrinio perdirbimo programas ieškokite tinklalapyje [http://www.hp.com/recycle.](http://www.hp.com/recycle)

- **1.** Išimkite / atkabinkite visus saugos įrenginius, trukdančius atidaryti kompiuterio dėžę.
- **2.** Iš kompiuterio išimkite arba nuo jo atjunkite visas keičiamąsias laikmenas, pvz., kompaktinius diskus arba USB "flash" atmintines.
- **3.** Tinkamai išjunkite kompiuterį per operacinę sistemą ir po to išjunkite visus išorinius įrenginius.
- **4.** Iš kintamosios srovės lizdo ištraukite maitinimo laidą ir atjunkite visus išorinius įrenginius.
- **SVARBU:** Jei sistema įjungta į veikiantį kintamosios srovės lizdą, sisteminėje plokštėje visada yra įtampa, nepriklausomai nuo to, ar kompiuteris įjungtas, ar išjungtas. Kad vidiniai komponentai nebūtų sugadinti, prieš atidarydami kompiuterį ištraukite elektros laidą iš maitinimo šaltinio.
- **5.** Nuimkite kompiuterio prieigos skydelį.
- **6.** Raskite bateriją ir baterijos laikiklį pagrindinėje plokštėje.
- **PASTABA:** Kai kuriuose kompiuteriuose, kad pasiektumėte bateriją, gali tekti nuimti kokį nors vidinį komponentą.
- **7.** Atsižvelgdami į sisteminės plokštės baterijos laikiklio tipą, pakeiskite bateriją vadovaudamiesi toliau pateiktomis instrukcijomis.

#### **1 tipas**

**a.** Išimkite bateriją iš laikiklio.

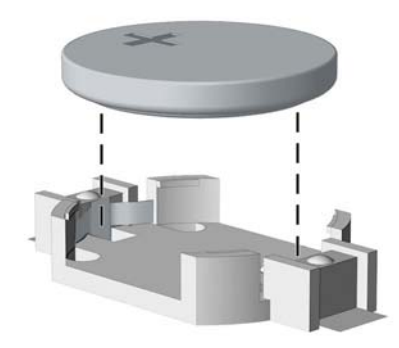

**b.** Įdėkite naują bateriją teigiama puse aukštyn. Baterijos laikiklis automatiškai bateriją įtvirtina tinkamoje padėtyje.

#### **2 tipas**

- **a.** Jei norite išimti maitinimo elementą iš laikiklio, suspauskite metalinius gnybtus, esančius virš vieno maitinimo elemento krašto. Kai maitinimo elementas iššoks, ištraukite jį (1).
- **b.** Jei norite įdėti naują bateriją, teigiama puse aukštyn įstumkite vieną pakeitimo baterijos kraštą po laikiklio krašteliu. Paspauskite kitą kraštą žemyn, kol gnybtai spragtels virš kito baterijos krašto (2).

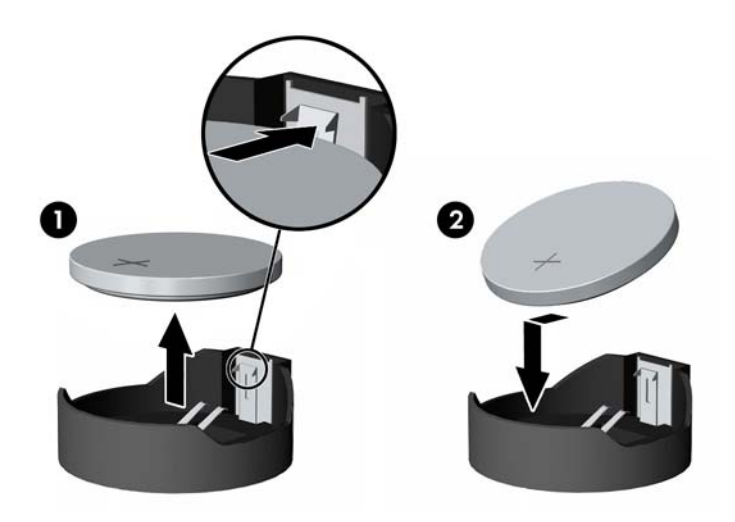

**3 tipas**

**a.** Atitraukite akumuliatorių laikantį spaustuką (1) ir išimkite akumuliatorių (2).

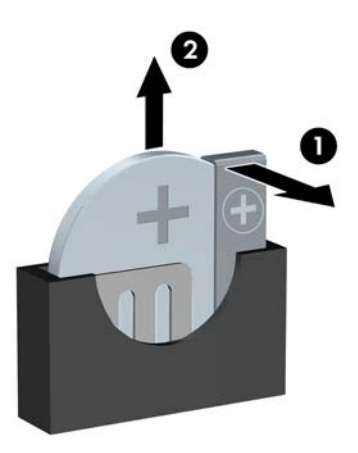

- **b.** Įdėkite naują bateriją ir pastumkite spaustuką į vietą.
- **PASTABA:** Pakeitę bateriją, atlikite toliau pateiktus žingsnius ir baikite procedūrą.
- **8.** Uždėkite kompiuterio prieigos skydelį.
- **9.** Prijunkite maitinimo laidą ir visus išorinius įrenginius, tada įjunkite kompiuterį.
- **10.** Naudodamiesi programa Computer Setup (Kompiuterio sąranka) iš naujo nustatykite laiką ir datą, savo slaptažodžius ir kitus ypatingus sistemos nustatymus.
- 11. Užfiksuokite visus saugos įrenginius, kurie buvo atkabinti nuimant kompiuterio prieigos skydelį.

# <span id="page-63-0"></span>**B Elektrostatinė iškrova**

Statinio elektros krūvio iškrova iš piršto ar kito laidininko gali pažeisti sistemines plokštes ir kitus statiniam krūviui jautrius įrenginius. Šio tipo pažeidimai gali sumažinti įrenginio eksploatavimo laikotarpį.

# **Apsauga nuo elektrostatinės iškrovos nulemtos žalos**

Kad apsisaugotumėte nuo elektrostatinio krūvio pažeidimų, imkitės aptariamų atsargumo priemonių.

- Nelieskite produktų rankomis ir gabenkite bei laikykite juos nuo statinio krūvio apsaugotoje pakuotėje.
- Laikykite elektrostatinei iškrovai jautrias dalis savo pakuotėse, kol jos bus atvežtos į nuo statinio krūvio apsaugotas darbo vietas.
- Padėkite dalis ant įžeminto paviršiaus prieš išimdami jas iš pakuočių.
- Stenkitės neliesti kontaktų, laidų ar grandynų.
- Visada būkite tinkamai apsisaugoję nuo elektrostatinės iškrovos, kai liečiate statiniam krūviui jautrų komponentą ar įrenginį.

## **Įžeminimo būdai**

Yra keli įžeminimo būdai. Taikykite vieną ar kelis iš nurodytų būdų, kai dirbate su elektrostatinei iškrovai jautriomis dalimis arba jas montuojate.

- Naudokite riešo dirželį, įžeminimo laidu prijungtą prie įžemintos darbo vietos arba kompiuterio korpuso. Riešo dirželiai – tai lankstūs dirželiai, kurių įžeminimo laido varža yra ne mažesnė nei 1 megaomas +/- 10 procentų. Kad užtikrintumėte tinkamą įžeminimą, dirželį užsidėkite ant odos.
- Stovimose darbo vietose naudokite kulno, kojos pirštų ar batų dirželius. Jei stovite ant laidžių grindų ar krūvį išsklaidančių grindų kilimėlių, užsidėkite dirželius ant abiejų kojų.
- Naudokite laidžius įrankius, skirtus techniniam aptarnavimui eksploatavimo vietoje.
- Naudokite nešiojamą techninio aptarnavimo eksploatavimo vietoje rinkinį su sulankstomu statinį krūvį išsklaidančiu kilimėliu.

Jei neturite jokių rekomenduojamų priemonių tinkamam įžeminimui užtikrinti, kreipkitės į HP įgaliotąjį platintoją, perpardavėją ar paslaugų teikėją.

**PASTABA:** Dėl išsamesnės informacijos apie statinį elektros krūvį kreipkitės į HP įgaliotąjį platintoją, perpardavėją ar paslaugų teikėją.

# <span id="page-64-0"></span>**C Kompiuterio eksploatavimo rekomendacijos, kasdienė priežiūra ir paruošimas gabenti**

## **Kompiuterio eksploatavimo rekomendacijos ir kasdienė priežiūra**

Laikykitės pateikiamų rekomendacijų, kad užtikrintumėte tinkamą kompiuterio bei monitoriaus parengimą ir priežiūrą.

- Saugokite kompiuterį nuo didelės drėgmės, tiesioginių saulės spindulių ir itin aukštos ar žemos temperatūros.
- Kompiuterį naudokite ant tvirto lygaus paviršiaus. Palikite 10,2 cm (4 colių) tarpą iš visų ventiliuojamų kompiuterio pusių ir virš monitoriaus, kad galėtų cirkuliuoti oras.
- Niekada neapribokite į kompiuterį patenkančio oro srauto, uždengdami kurias nors ventiliavimo ar oro įsiurbimo angas. Nepadėkite klaviatūros su nuleistomis kojelėmis tiesiai prieš kompiuterio dėžę, nes ji irgi riboja oro srautą.
- Niekada neleiskite kompiuteriui dirbti, kai nuimtas šoninis skydas ar bet kuris išplėtimo plokštės angos dangtelis.
- Nedėkite kompiuterių vieno ant kito ar taip arti vienas kito, kad juos šildytų jų pačių recirkuliuojamas ar įkaitintas oras.
- Jei kompiuteris dirbs atskiroje erdvėje, joje turi būti numatyta įsiurbiamo ir išpučiamo oro ventiliacija bei vis tiek turi būti laikomasi pirmiau minėtų eksploatavimo rekomendacijų.
- Laikykite skysčius atokiau nuo kompiuterio ir klaviatūros.
- Niekada jokia medžiaga neuždenkite monitoriaus ventiliavimo angų.
- Įdiekite ar įjunkite operacinės sistemos ar kitos programinės įrangos energijos valdymo priemonių funkcijas, įskaitant užmigdymo būseną.
- Išjunkite kompiuterį prieš atlikdami toliau nurodytus darbus.
	- Jei reikia, nušluostykite kompiuterio išorę švelniu drėgnu skudurėliu. Naudojant valymo priemones gali pasikeisti apdailos spalva arba ją galima sugadinti.
	- Retkarčiais išvalykite visas ventiliavimo angas visose ventiliuojamose kompiuterio pusėse. Pūkai, dulkės ir kiti nešvarumai gali uždengti ventiliavimo angas ir riboti oro srautą.

# <span id="page-65-0"></span>**Optinio diskų įrenginio atsargumo priemonės**

Laikykitės šių rekomendacijų, kai naudojate ar valote optinį diskų įrenginį.

### **Naudojimas**

- Nejudinkite diskų įrenginio, kai jis dirba. Pajudinus nuskaitymo metu gali sutrikti įrenginio veikimas.
- Stenkitės apsaugoti diskų įrenginį nuo staigių temperatūros pokyčių, nes jo viduje gali atsirasti drėgmė. Jei temperatūra staigiai pakinta, kai diskų įrenginys yra įjungtas, palaukite bent vieną valandą prieš išjungdami maitinimą. Jei iš karto naudosite įrenginį, nuskaitymo metu gali sutrikti įrenginio veikimas.
- Nedėkite diskų įrenginio vietoje, kurioje yra aukštas drėgnis, aukšta / žema temperatūra, mechaninės vibracijos ar tiesioginiai saulės spinduliai.

### **Valymas**

- Skydelį ir valdymo mygtukus valykite švelniu sausu ar šiek tiek švelnios valymo priemonės tirpalu sudrėkintu skudurėliu. Niekada nepurkškite valymo skysčių tiesiai ant įrenginio.
- Nenaudokite jokio tirpiklio, pvz., alkoholio ar benzeno, kuris gali pažeisti apdailą.

#### **Sauga**

Jei bet koks daiktas ar skystis pateks į diskų įrenginį, nedelsdami išjunkite kompiuterį ir pasirūpinkite, kad jį patikrintų HP įgaliotasis paslaugų teikėjas.

## **Paruošimas gabenti**

Vadovaukitės pateikiamais pasiūlymais, kai ruošiatės gabenti kompiuterį:

**1.** Sukurkite standžiajame diske esančių failų atsarginę kopiją: nukopijuokite juos į išorinį saugojimo įrenginį. Saugokite, kad laikomų ar vežamų atsarginių kopijų laikmenų nepažeistų elektriniai ar magnetiniai impulsai.

**PASTABA:** Standusis diskas automatiškai užsirakina, kai išjungiamas sistemos maitinimas.

- **2.** Išimkite ir pasidėkite visas keičiamąsias laikmenas.
- **3.** Išjunkite kompiuterį ir išorinius įrenginius.
- **4.** Ištraukite maitinimo laido kištuką iš kintamosios srovės lizdo ir po to iš kompiuterio.
- **5.** Atjunkite sistemos komponentus ir išorinius įrenginius nuo jų maitinimo šaltinių, tuomet atjunkite nuo kompiuterio.
- **PASTABA:** Prieš gabendami kompiuterį įsitikinkite, jog visos plokštės yra tinkamai įstatytos ir įtvirtintos sisteminės plokštės lizduose.
- **6.** Supakuokite sistemos komponentus ir išorinius įrenginius į jų originalias dėžutes ar panašias pakuotes, kur būtų pakankamai pakavimo medžiagos įrenginiams apsaugoti.

# <span id="page-66-0"></span>**D Pritaikymas neįgaliesiems**

HP projektuoja, gamina ir parduoda gaminius, kuriuos gali naudoti kiekvienas, įskaitant žmones su negalia (vienus pačius arba naudojant atitinkamus pagalbinius prietaisus).

# **Palaikomos pagalbinės technologijos**

HP gaminiai palaiko įvairias operacinės sistemos pagalbines technologijas ir gali būti konfigūruojami darbui su papildomomis pagalbinėmis technologijomis. Daugiau informacijos apie pagalbines savybes rasite pasinaudoję paieškos funkcija.

**PASTABA:** Papildomos informacijos apie konkretų pagalbinės technologijos gaminį jums suteiks tą gaminį aptarnaujanti palaikymo tarnyba.

# **Kreipimasis į palaikymo tarnybą**

Mes nuolat tobuliname mūsų gaminių ir paslaugų pritaikymo neįgaliesiems galimybes ir laukiame atsiliepimo iš naudotojų. Jei esate nepatenkinti konkrečiu produktu arba norėtumėte išsakyti savo nuomonę apie neįgaliesiems pritaikytas funkcijas, kurios jums pasirodė naudingos, skambinkite mums telefonu (888) 2595707, nuo pirmadienio iki penktadienio, 6:00–21:00 val. (MST laiko zona). Jei esate kurčias arba turite klausos sutrikimų ir naudojate TRS / VRS / "WebCapTel" telefoną, susisiekite su mumis, jei reikia techninės pagalbos arba turite kokių nors klausimų dėl neįgaliesiems pritaikytos įrangos. Skambinkite mums telefonu +1 (877) 656 7058, nuo pirmadienio iki penktadienio, 6:00–21:00 val. (Šiaurės Amerikos MST laiko zona).

**PASTABA:** Pagalba teikiama tik anglų kalba.

# <span id="page-67-0"></span>**Rodyklė**

#### **A**

atjungimas 2,5 colio standusis diskas [41](#page-46-0) 3,5 colio standusis diskas [33](#page-38-0) 5,25 colio optinis diskų įrenginys [24](#page-29-0) akumuliatorius [55](#page-60-0) dulkių filtras [10](#page-15-0) kompiuterio prieigos skydelis [6](#page-11-0) M.2 SSD plokštelė [43](#page-48-0) plėtimo plokštė [16](#page-21-0) plonasis optinis diskų įrenginys [29](#page-34-0) priekinis dangtelis [8](#page-13-0) skyriaus dangtelis [9](#page-14-0) atmintis diegimas [13](#page-18-0) lizdų užpildymas [13](#page-18-0)

#### **B**

baterijos keitimas [55](#page-60-0)

#### **D**

diegimas 2,5 colio standusis diskas [42](#page-47-0) 3,5 colio standusis diskas [36](#page-41-0) 5,25 colio optinis diskų įrenginys [26](#page-31-0) akumuliatorius [55](#page-60-0) atmintis [13](#page-18-0) diskų įrenginių kabeliai [23](#page-28-0) dulkių filtras [10](#page-15-0) kompiuterio prieigos skydelis [7](#page-12-0) M.2 SSD plokštelė [43](#page-48-0) plėtimo plokštė [16](#page-21-0) plonasis optinis diskų įrenginys [31](#page-36-0) priekinis dangtelis [10](#page-15-0) diskų įrenginiai diegimas [23](#page-28-0) kabelių jungtys [23](#page-28-0) vietos [21](#page-26-0) dulkių filtras [10](#page-15-0)

#### **E**

elektrostatinė iškrova, apsauga nuo žalos [58](#page-63-0)

#### **G**

galinio skydelio komponentai [3](#page-8-0)

#### **K**

kompiuterio eksploatavimo rekomendacijos [59](#page-64-0)

#### **M**

M.2 SSD plokštelė diegimas [43](#page-48-0) išėmimas [43](#page-48-0) montavimo rekomendacijos [5](#page-10-0)

#### **O**

optinis diskų įrenginys atsargumo priemonės [60](#page-65-0) valymas [60](#page-65-0) optinis diskų įrenginys (5,25 colio) diegimas [26](#page-31-0) išėmimas [24](#page-29-0) optinis diskų įrenginys (plonasis) diegimas [31](#page-36-0) išėmimas [29](#page-34-0)

#### **P**

paruošimas gabenti [60](#page-65-0) plėtimo plokštė diegimas [16](#page-21-0) išėmimas [16](#page-21-0) prieigos skydelis išėmimas [6](#page-11-0) uždėjimas [7](#page-12-0) priekinio skydelio komponentai [2](#page-7-0) priekinis dangtelis dangtelio nuėmimas [9](#page-14-0) išėmimas [8](#page-13-0) sauga [53](#page-58-0) uždėjimas [10](#page-15-0) pritaikymas neįgaliesiems [61](#page-66-0) produkto ID vieta [4](#page-9-0)

#### **S**

sauga HP verslo kompiuterių apsauginis užraktas [48](#page-53-0) priekinis dangtelis [53](#page-58-0) spyna [48](#page-53-0) trosinis užraktas [47](#page-52-0) serijos numerio vieta [4](#page-9-0) sisteminės plokštės jungtys [12](#page-17-0) standusis diskas (2,5 colio) diegimas [42](#page-47-0) išėmimas [41](#page-46-0) standusis diskas (3,5 colio) diegimas [36](#page-41-0) išėmimas [33](#page-38-0)

## **U**

užraktai HP verslo kompiuterių apsauginis užraktas [48](#page-53-0) priekinis dangtelis [53](#page-58-0) spyna [48](#page-53-0) trosinis užraktas [47](#page-52-0)

#### **V**

ventiliacijos rekomendacijos [59](#page-64-0)